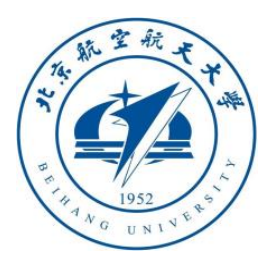

# **Multicopter Design and Control Practice ——A Series Experiments Based on MATLAB and Pixhawk**

### **Appendix A: RflySim Platform Advanced Features**

**Dr. Xunhua Dai, dai@buaa.edu.cn School of Automation Science and Electrical Engineering, Beihang University, Beijing 100191, China.**

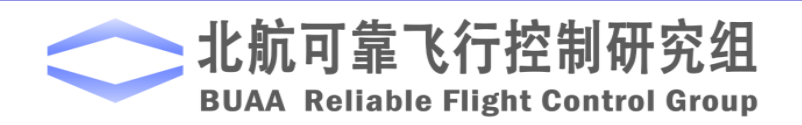

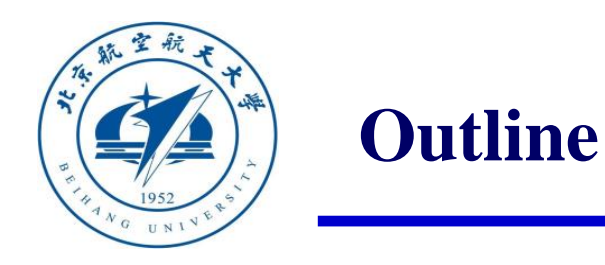

# 1. Ideas and Goals of RflySim Platform

- 2. Single Vehicle Control and Test Framework
- 3. Multiple Vehicles Control and Test Framework
- 4. Vision/AI-based Control and Test Framework
- 5. Summary

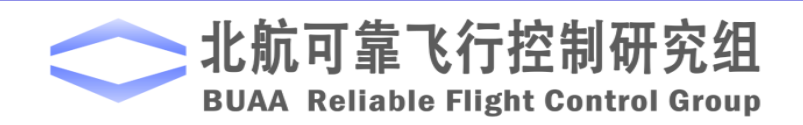

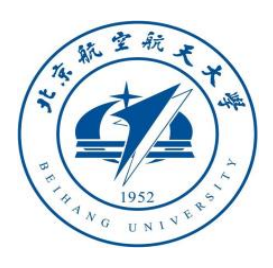

**1.1 Goals**

# **RflySim (Reliable Flight Simulator): A Unified Development, Test and Assessment Platform for Unmanned Control Systems with High Credibility**

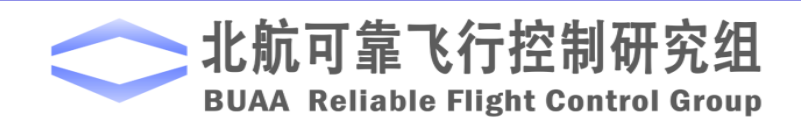

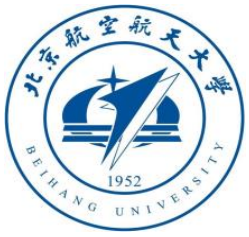

## **1.2 Unified Framework**

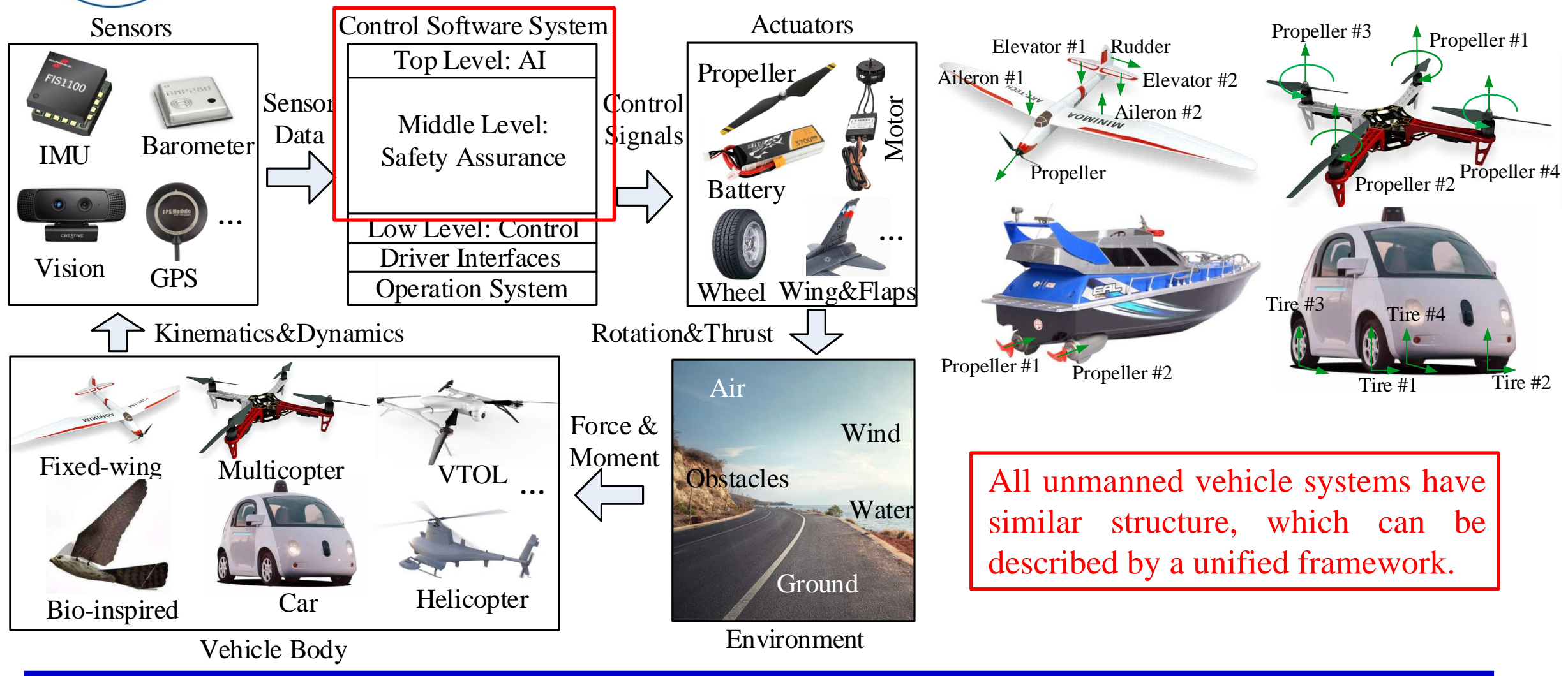

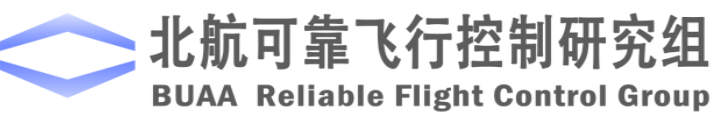

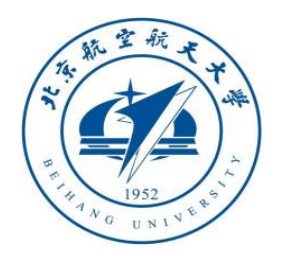

### **1.3 Mode-based Design**

#### **Experiment Tests**

- Outdoor
- Flight place, test engineers, time, money…
- Most faults are hard to reappear in experiments
- Test after the completion of system development
- The test results are more accurate and trustworthy

#### **Simulations**

- Indoor
- **Only Computers**
- Simulate any faults with proper modeling technologies

5

- Test during the development stage
- Require the modeling techniques

Key problem: How to make people (users, developers, authorities) believe the simulation results can be as reliable as experimental results

**BUAA Reliable Flight Control Group** 

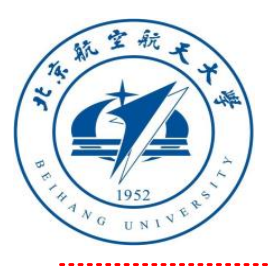

### **1.4 High-fidelity Real-Time Simulation**

(1) Actuator Control Outputs (2) Vehicle Motion States (3) Control Electronic Signals (4) Sensor Electronic Signals

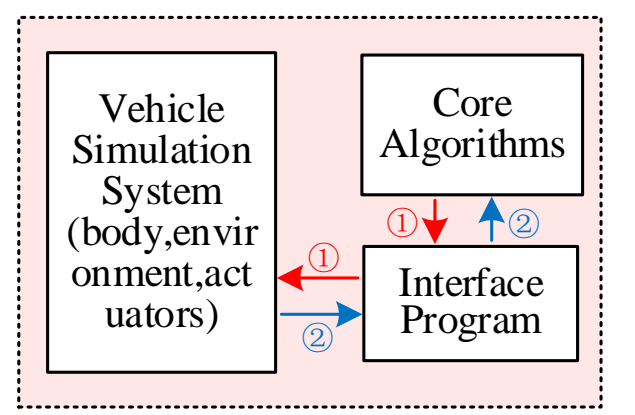

(a) Software-in-the-loop Simulation

- Not fidelity enough
- No hardware tests for effect in real systems

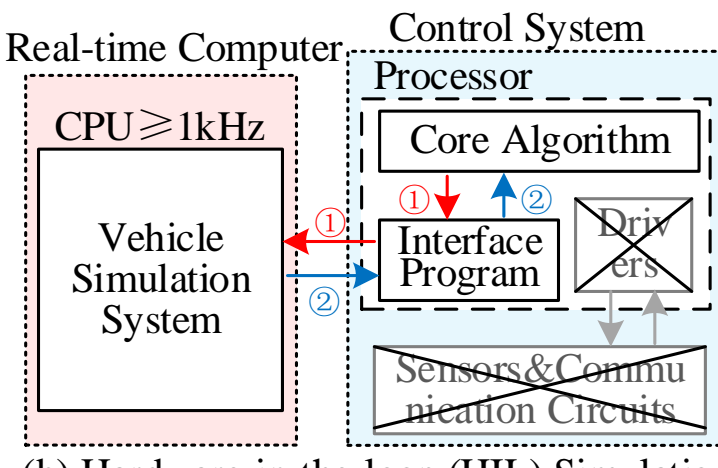

(b) Hardware-in-the-loop (HIL) Simulation

- $Gazebo + ROS$  Airsim (Unreal Engine 4) by Microsoft in 2018
	- FlightGogles (Unreal Engine 4) by Google in 2019
	- RflySim Education Platform

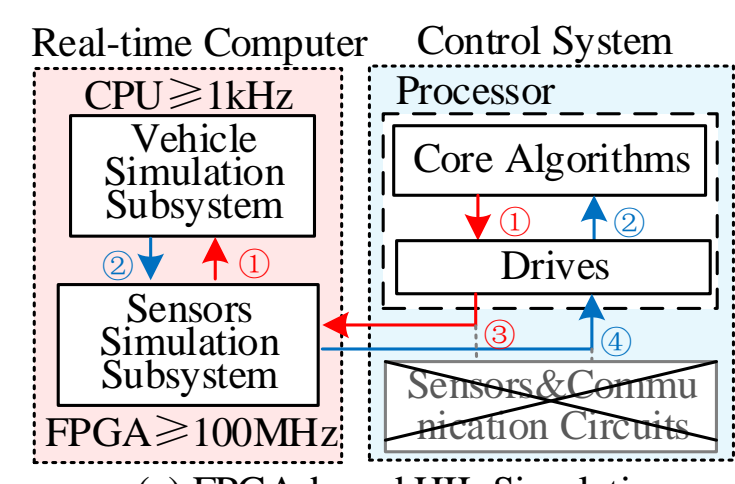

(c) FPGA-based HIL Simulation

- RflySim Commercial Platform
- Test real autopilot hardware without accessing or modifying source code (black box test).
- A standard safety assessment platform for any IIAV systems.

From motion state simulation to sensor data to sensor chip signals From algorithm tests to the whole system test (hardware, RTOS, drivers, control, vision, AI)

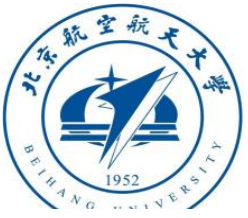

#### **1.5 Standardization**

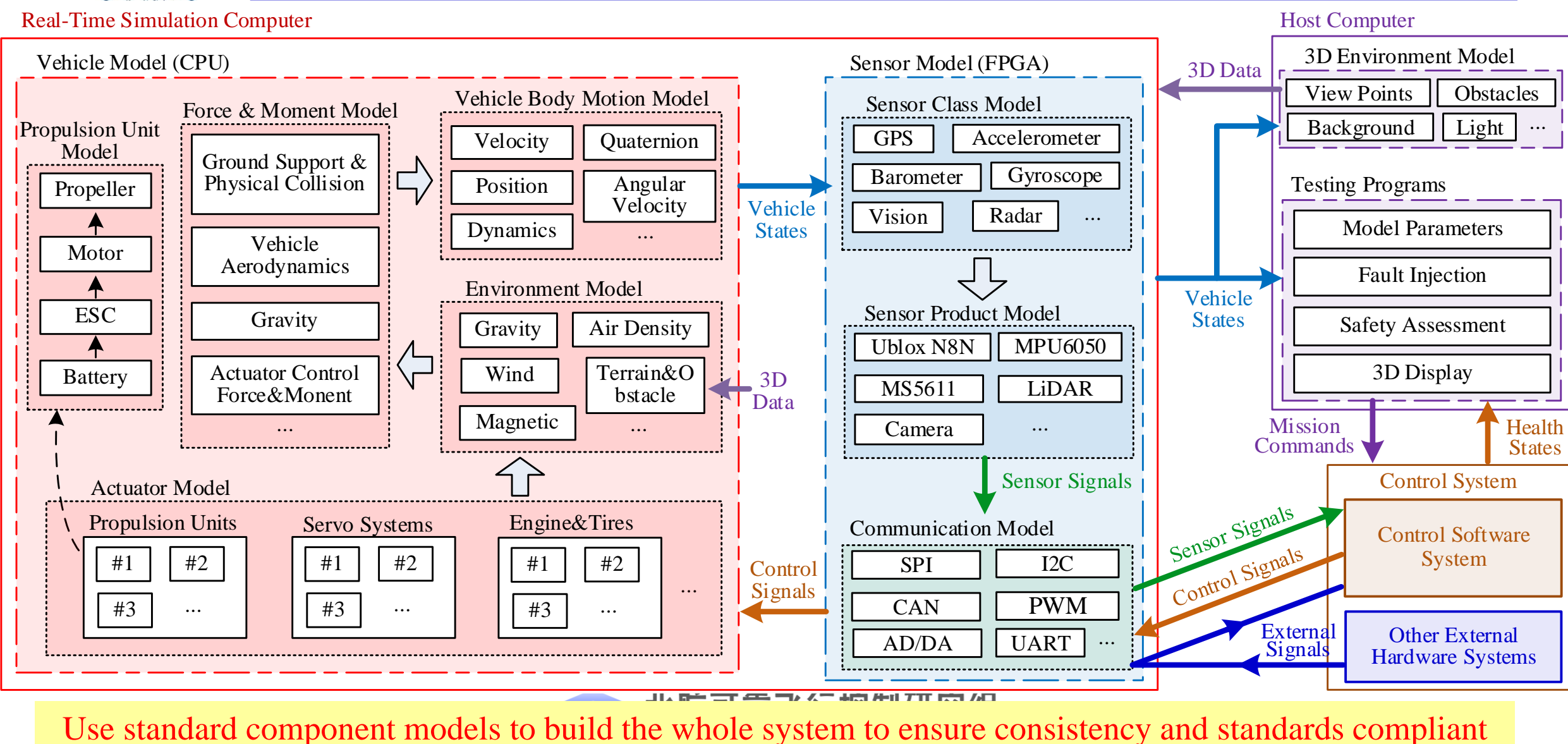

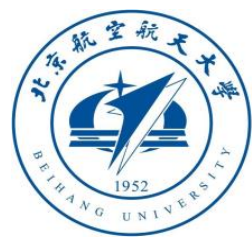

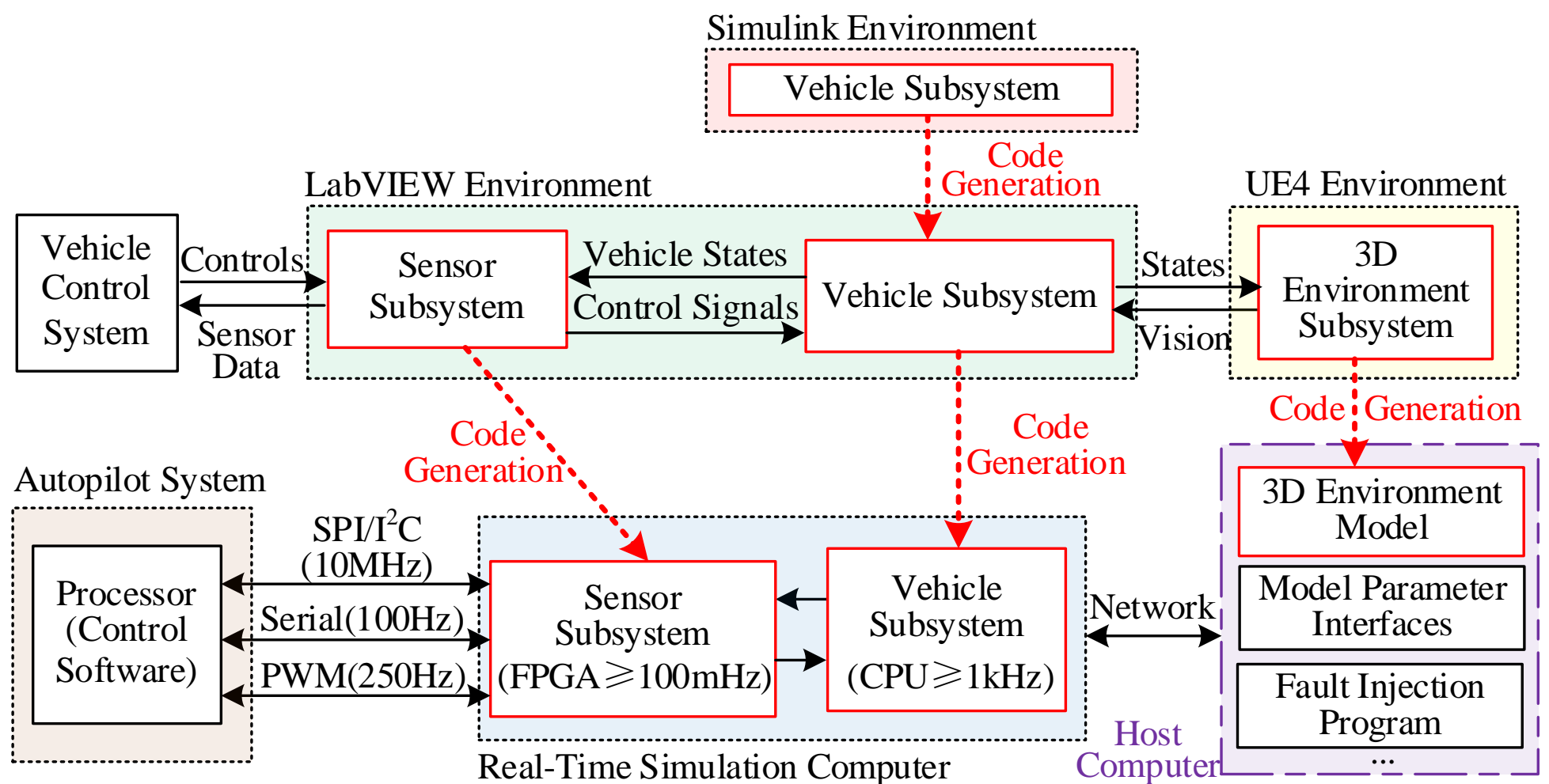

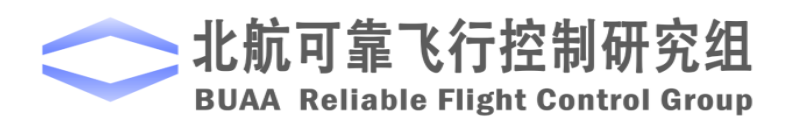

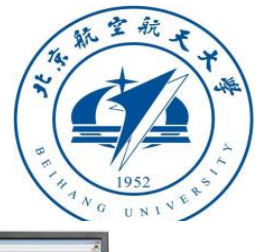

#### **1.7 Credibility**

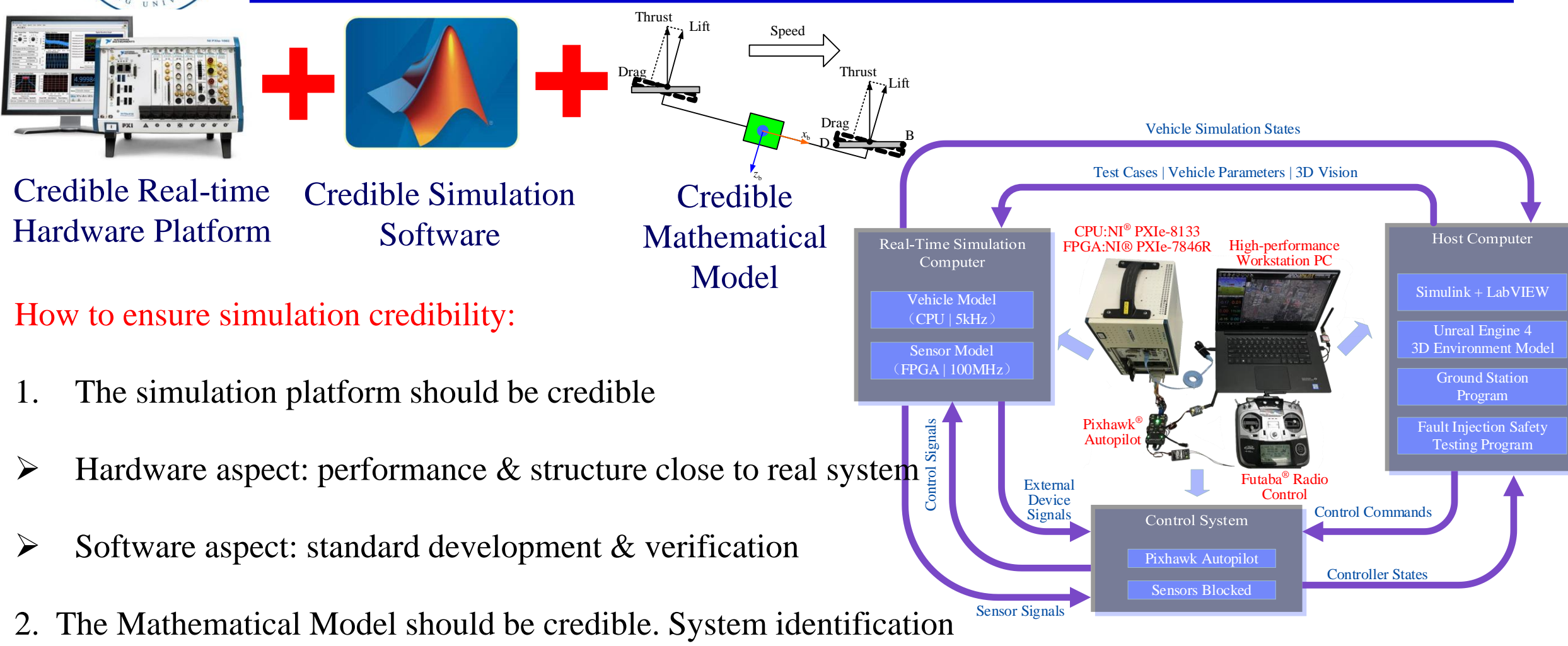

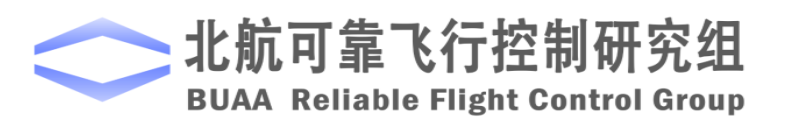

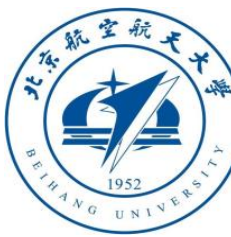

#### **1.8 Assessment**

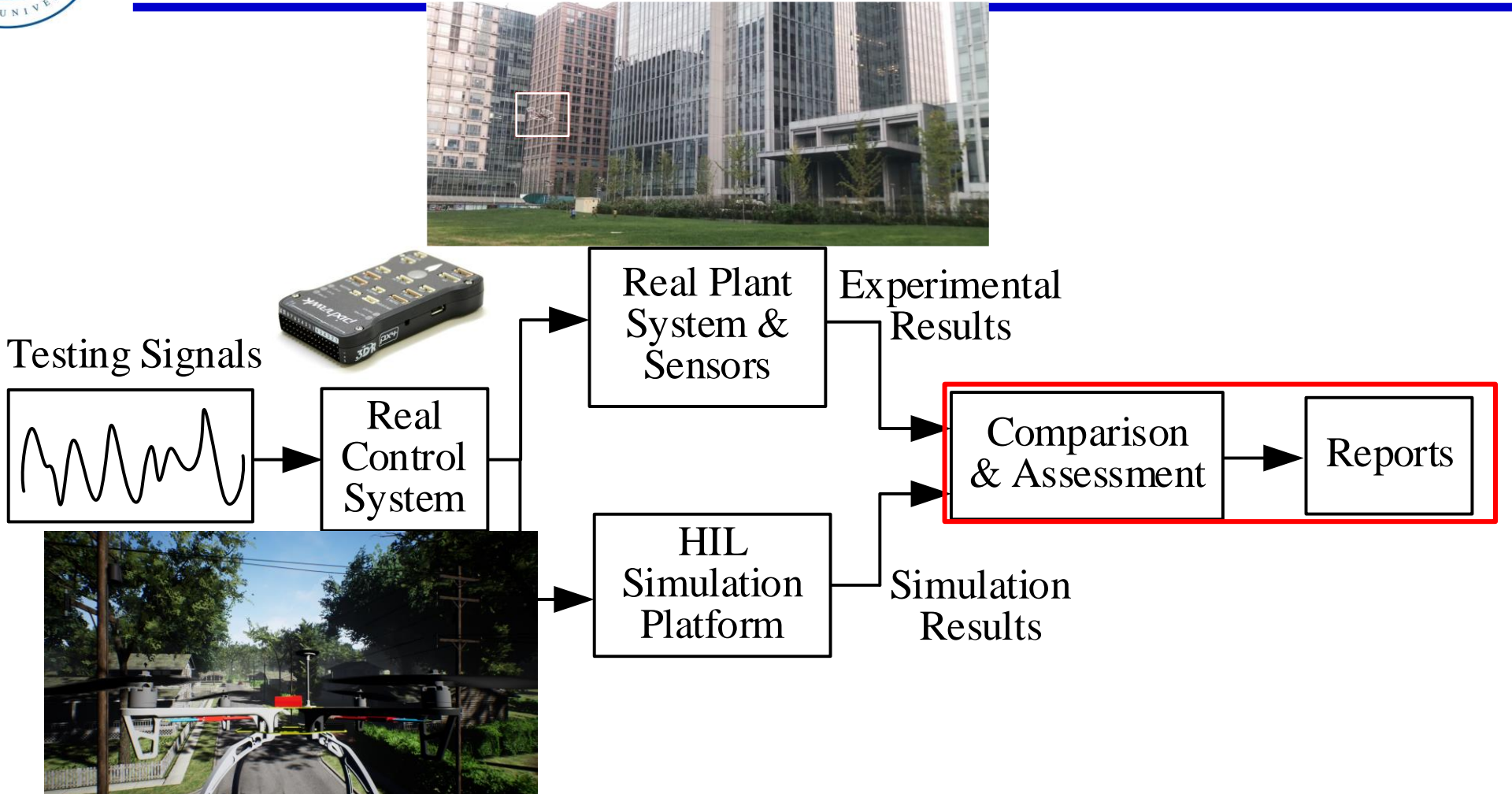

can input the same signals to simulation and real systems to compare and assess their results After the platform credibility is satisfied, by using hardware-in-the-loop simulation methods, we

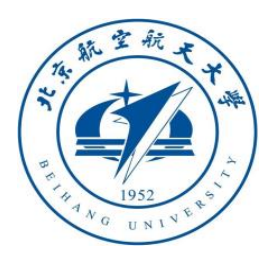

### **Sweeping Frequency for Model Accuracy**

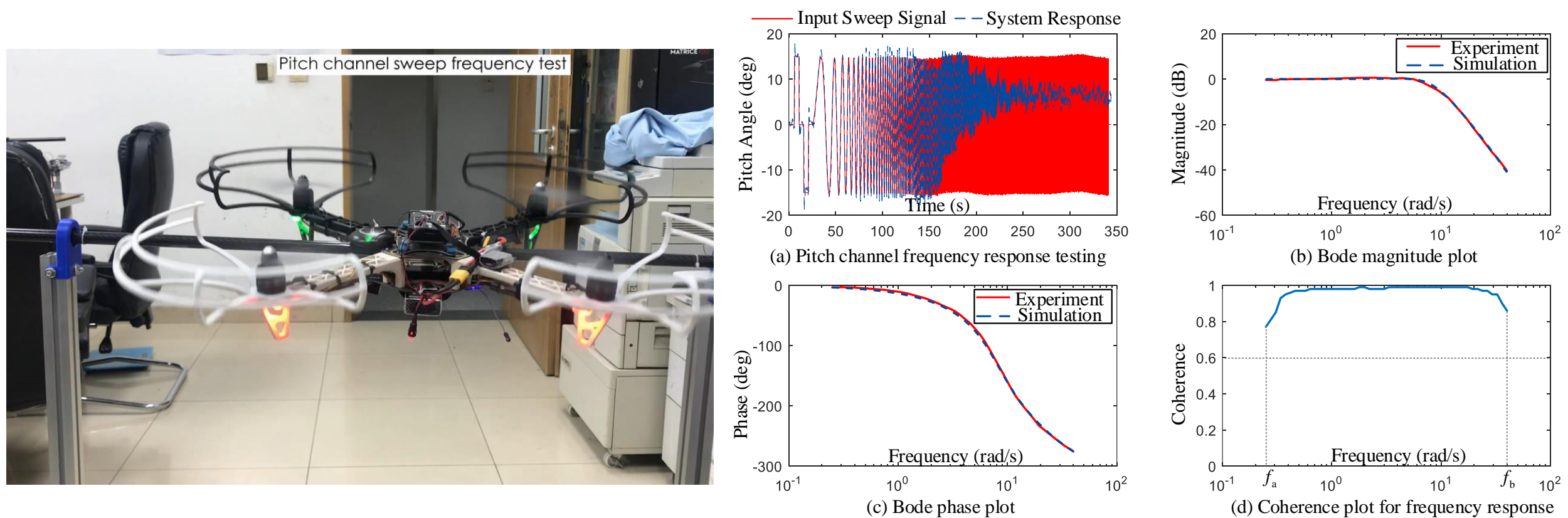

Sweep frequency tests with CIFER to compare the frequency-domain credibility

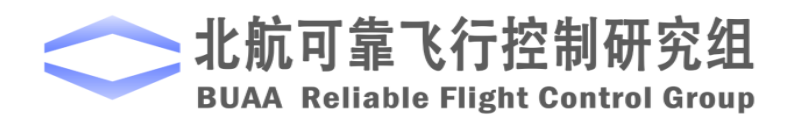

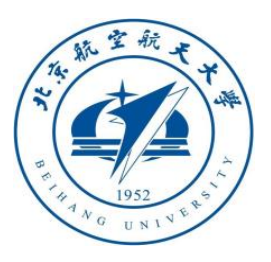

#### **Comparison with Experiments**

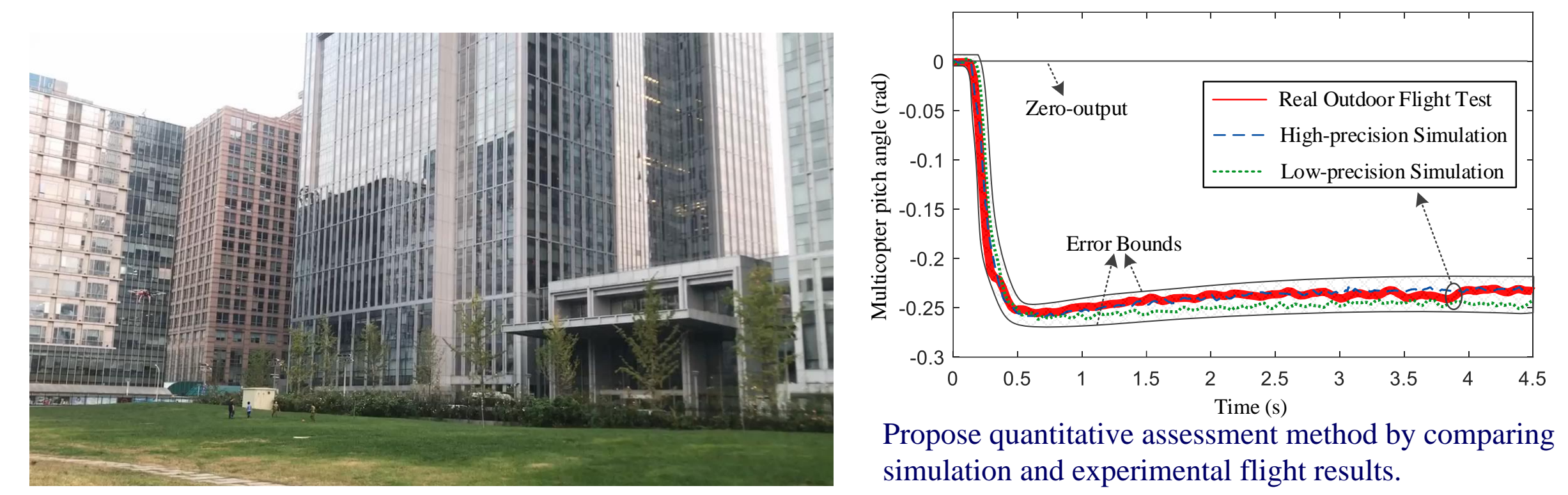

[1] **Xunhua Dai**, Chenxu Ke, Quan Quan, and Kai-Yuan Cai. Simulation credibility assessment methodology with FPGA-based hardware-in-the-loop platform. *IEEE Transactions on Industrial Electronics*. Published Online, 2020.03. DOI: 10.1109/TIE.2020.2982122.

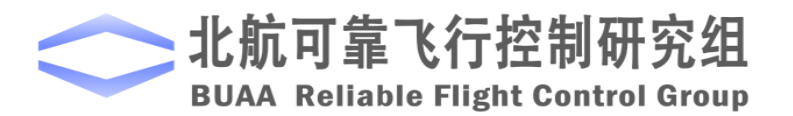

#### One Motor Failed.

**RflySim: 0. Unified Testing Platform for the Control Systems of Unmanned Vehicles with FPGA-based HIL Simulation Watch this video by clicking the following links: Youku: [https://v.youku.com/v\\_show/id\\_XNDU4MjE2ODA4MA==.html](https://v.youku.com/v_show/id_XNDU4MjE2ODA4MA==.html) YouTube: <https://youtu.be/GIb7JcGcXig>**

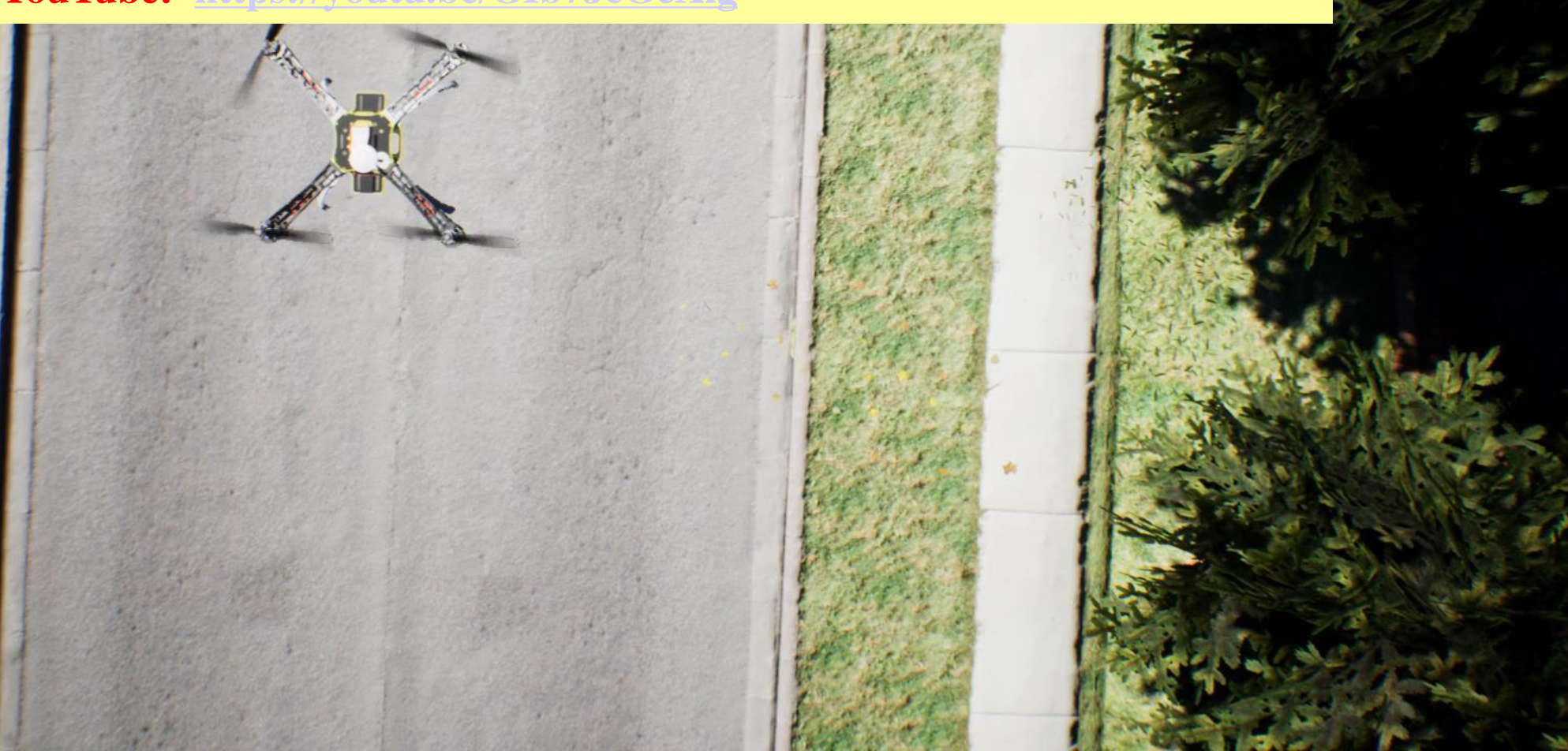

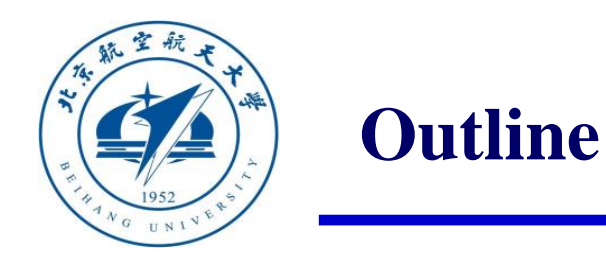

# 1. Ideas and Goals of RflySim Platform

# 2. Single Vehicle Control and Test Framework

# 3. Multiple Vehicles Control and Test Framework

# 4. Vision/AI-based Control and Test Framework

# 5. Summary

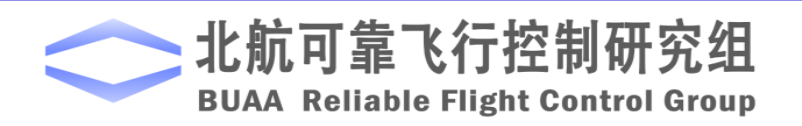

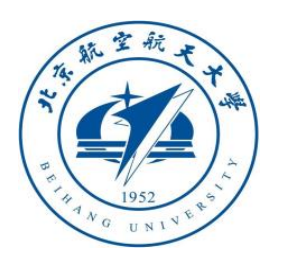

#### **2.1 Experimental Process**

RflySim Education Platform: How to quickly design control algorithm with requirements and apply it to a real vehicle system?

- Design controller in Simulink
- 2. Quickly realize controller to real UAV through SIL, code generation, HIL, indoor, outdoor.
- 3. Greatly lower the threshold for learning and developing UAV control algorithms

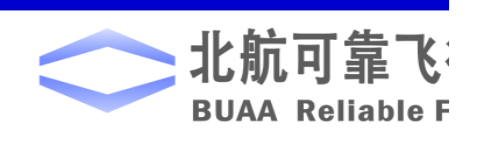

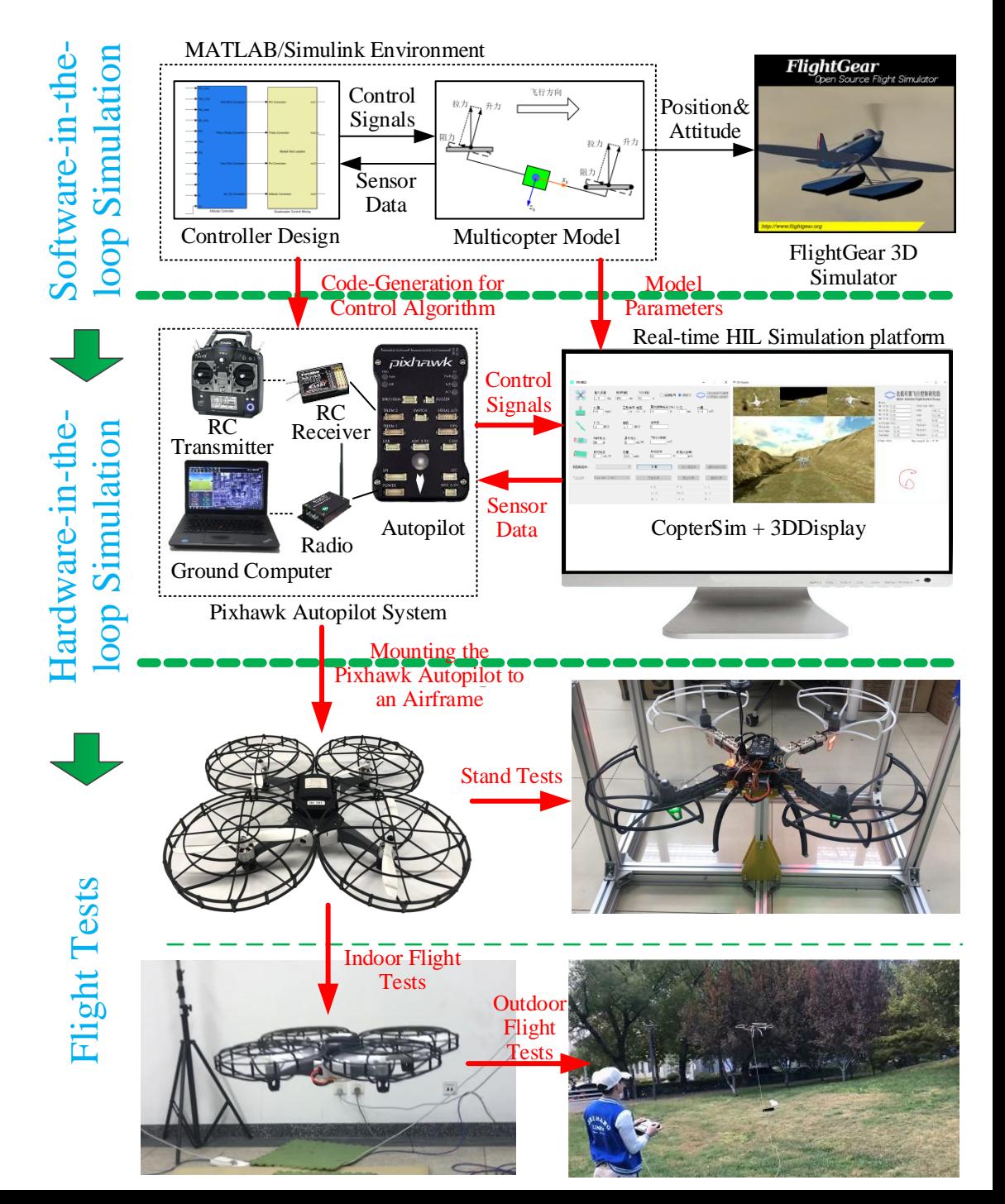

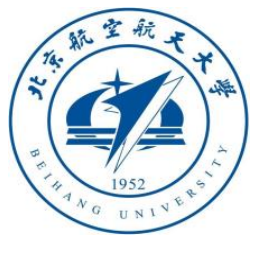

# **2.2 How to download RflySim and how to install**

- Visit our website [https://rflysim.com](https://rflysim.com/) to download Basic free version to test the basic functions.
- If you want advanced functions, you can contact rflysim @163.com to buy advanced versions. All RflySim versions support one-key installation.

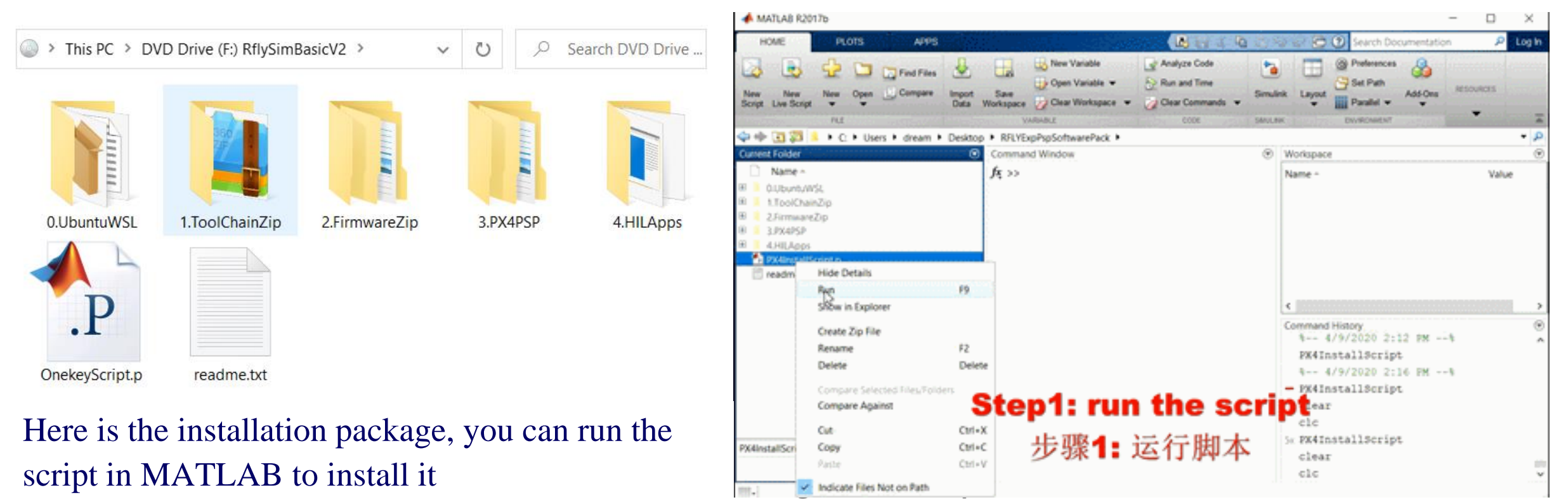

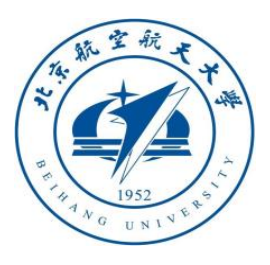

#### **2.3 Basic functions**

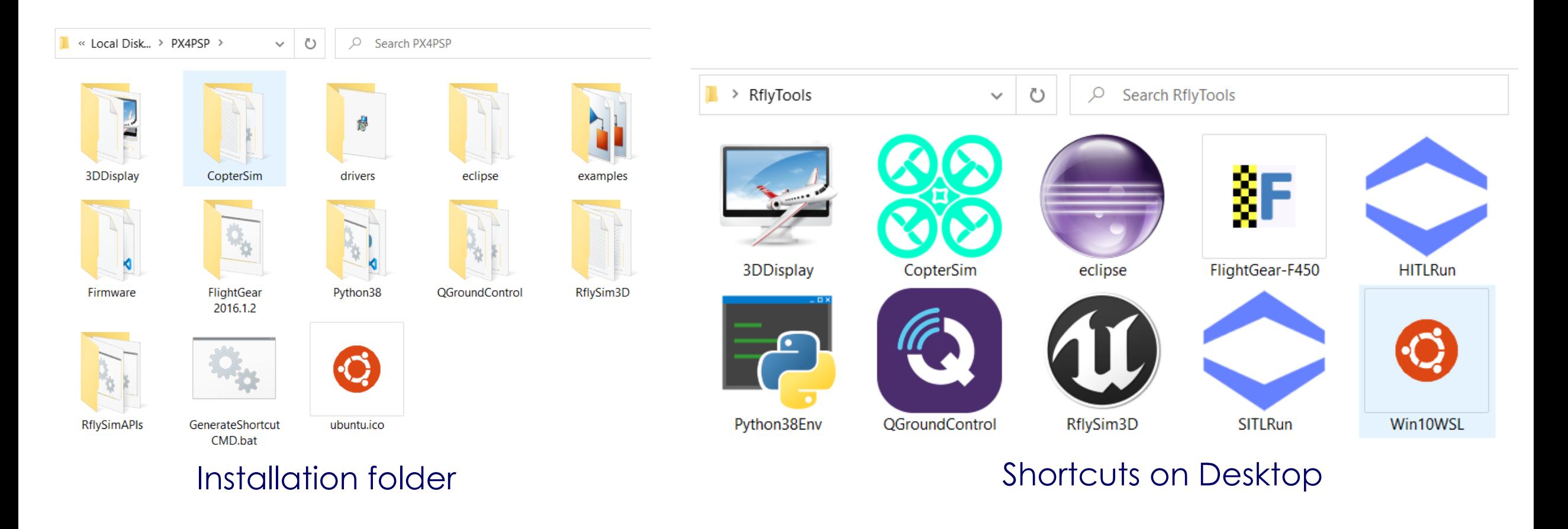

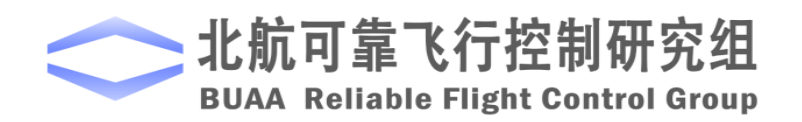

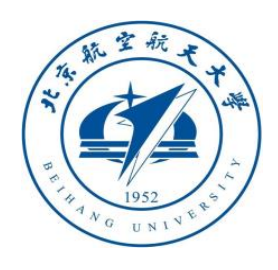

#### **2.3 Basic functions**

Software/Hardware Structure and Experimental Process:

- 1. Controller Design and Simulation
- 2. Simulink Code Generation and Python Programming
- 3. Software/Hardware-in-theloop Simulations
- 4. Indoor/Outdoor Flight Tests and Assessment

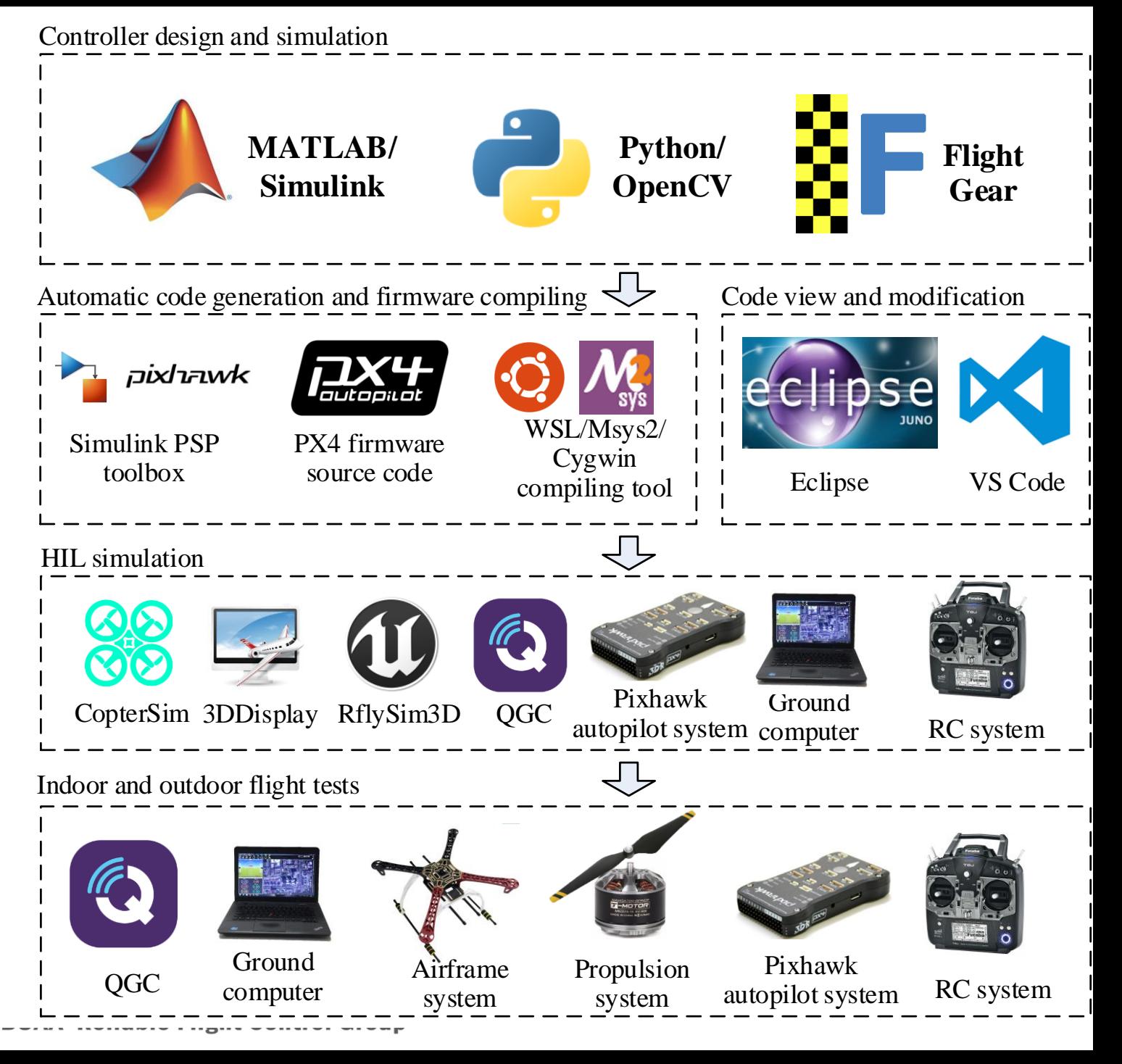

**RflySim: 1. Platform introduction & How to use hardware-in-the-loop simulation for one vehicle**

**Watch this video by clicking the following links:** 

**Youku: [https://v.youku.com/v\\_show/id\\_XNDcwNjA4MjEwNA==.html](https://v.youku.com/v_show/id_XNDcwNjA4MjEwNA==.html)**

**YouTube:<https://youtu.be/3ytbk63Og5k>**

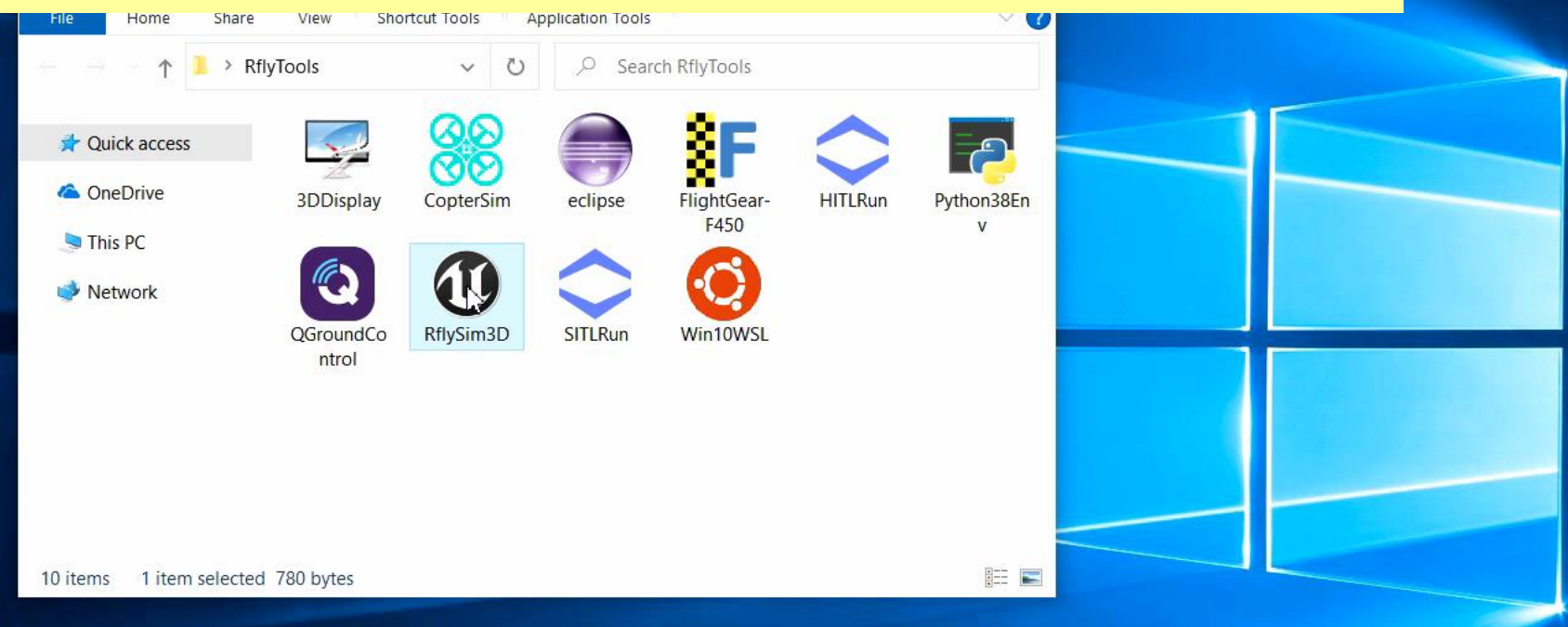

#### **Click Desktop shortcut to Open RflySim3D**

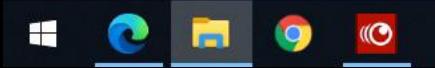

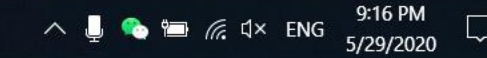

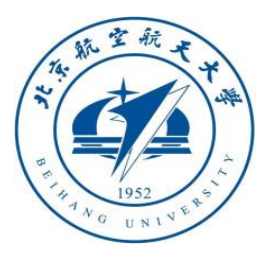

#### **2.4 How to simulate other types of multicopters**

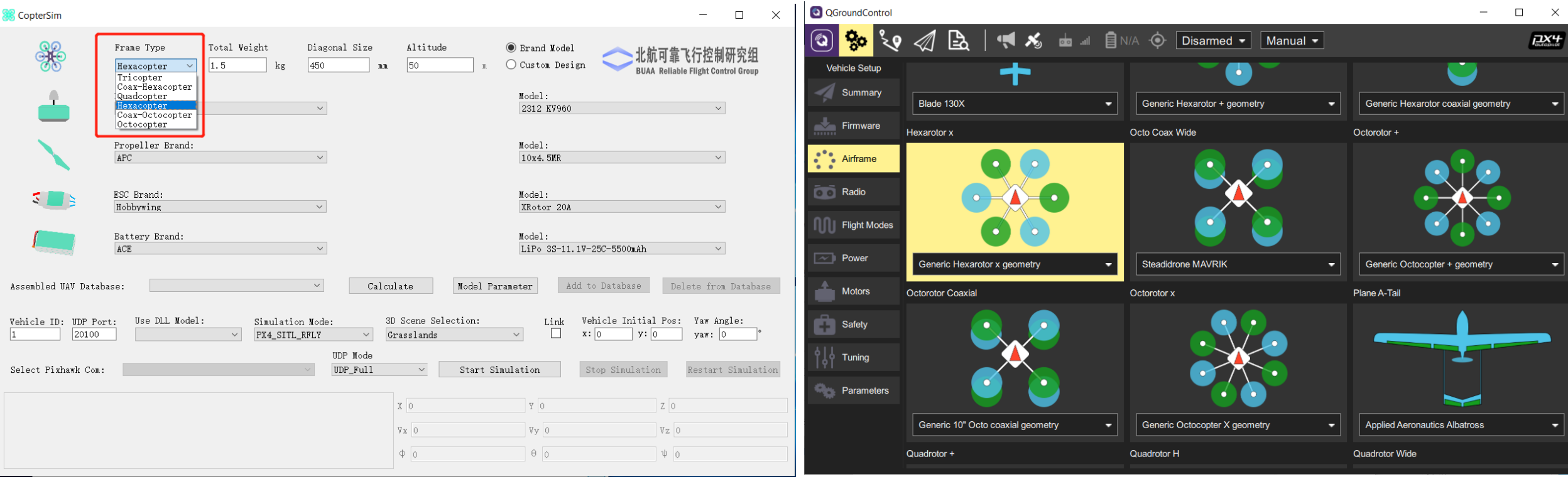

Change and apply model to hexacopter in CopterSim Select a hexacopter airframe and enable

HITL mode in QGroundControl

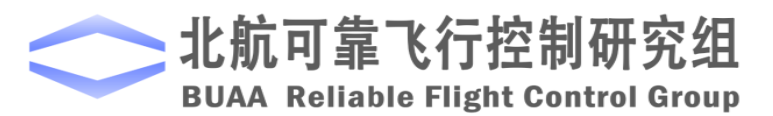

**RflySim: 2. How to simulate other types of multicopters Watch this video by clicking the following links: Youku: [https://v.youku.com/v\\_show/id\\_XNDcwNjA4MDY2MA==.html](https://v.youku.com/v_show/id_XNDcwNjA4MDY2MA==.html) YouTube:<https://youtu.be/bryZXxaJE5M>**

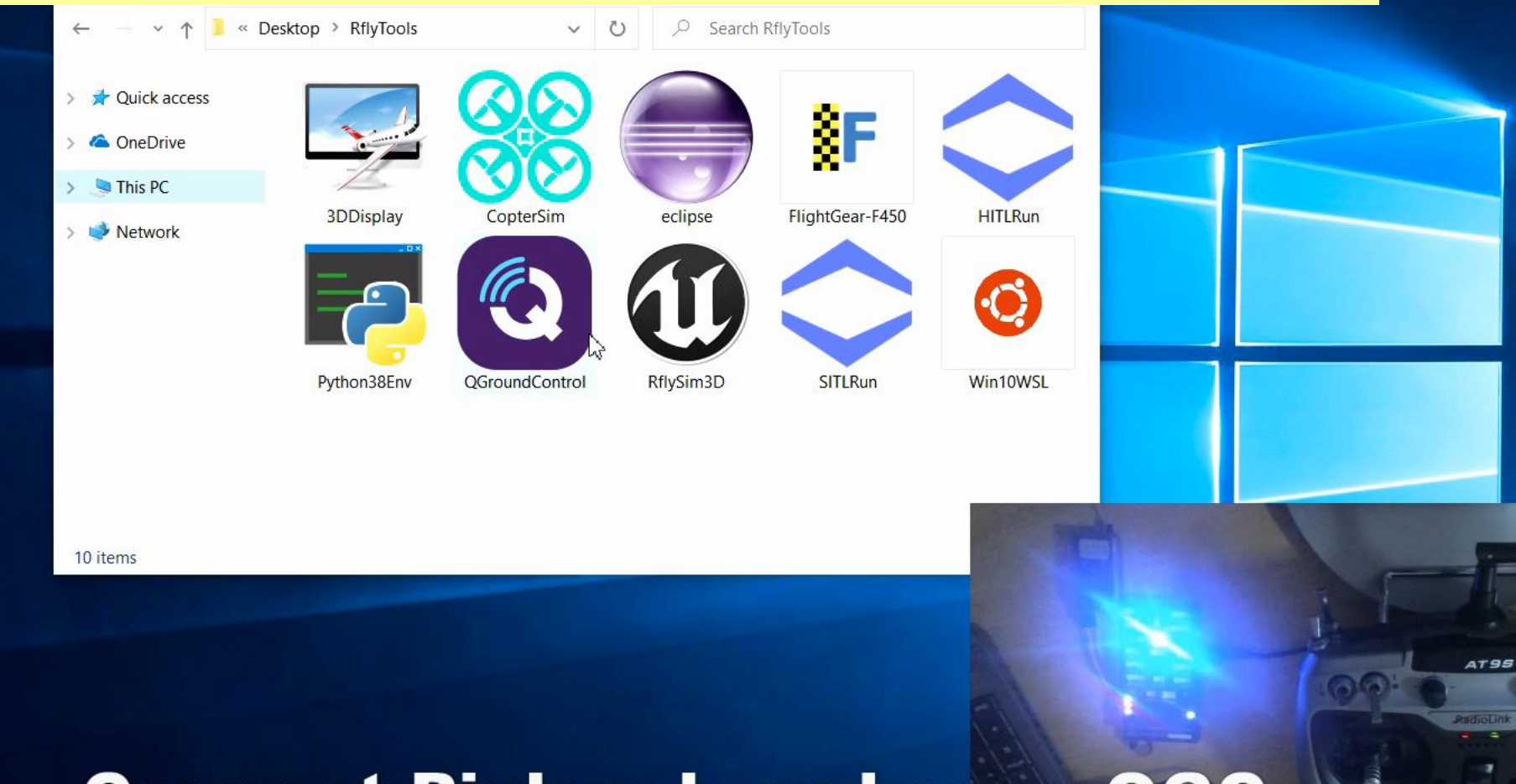

### **Connect Pixhawk and open QGC**

 $-6$ 

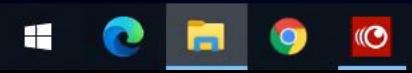

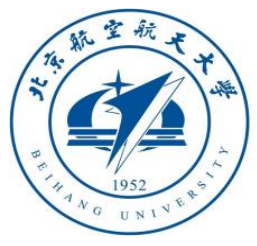

### **2.5 How to simulate other types of vehicles**

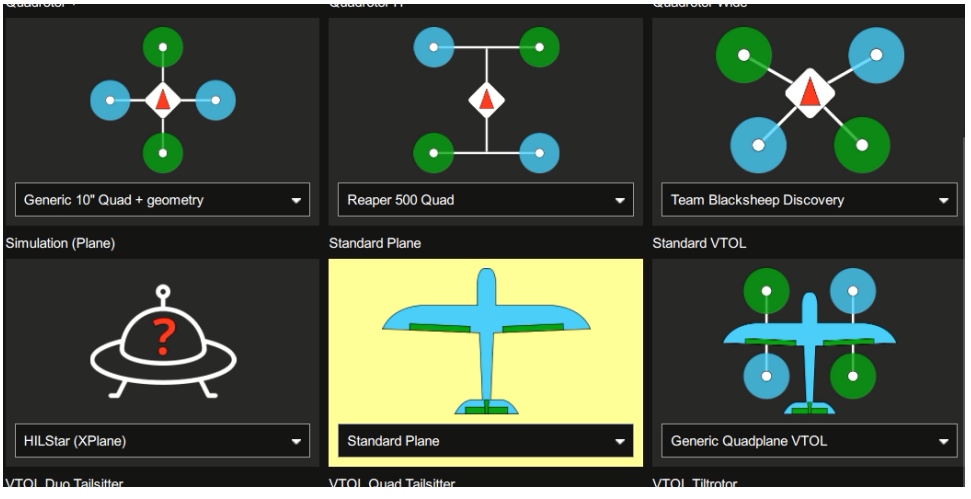

#### 1. QGC change to fixed-wing aircraft mode

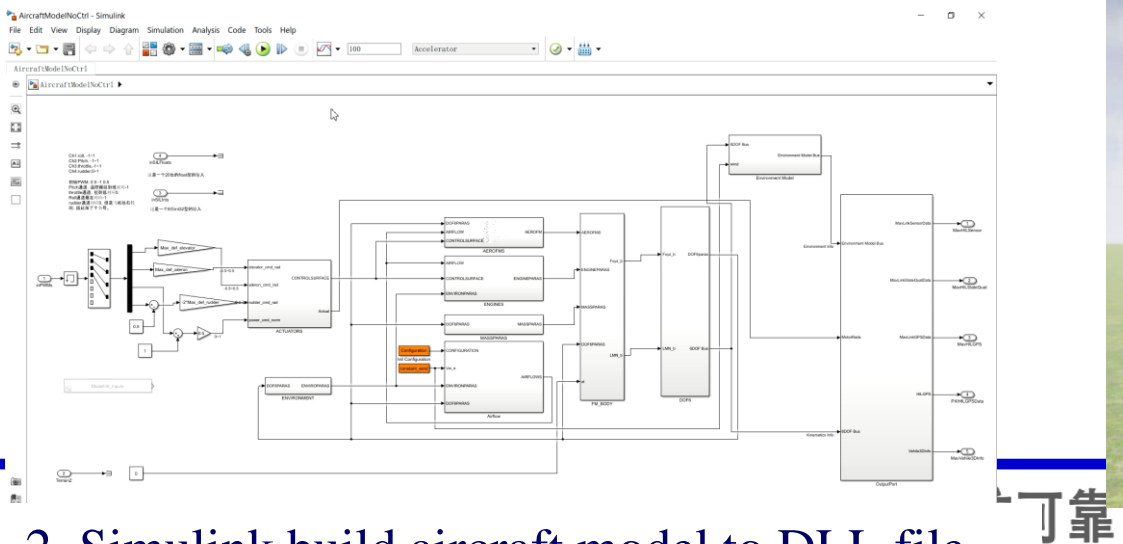

2. Simulink build aircraft model to DLL file

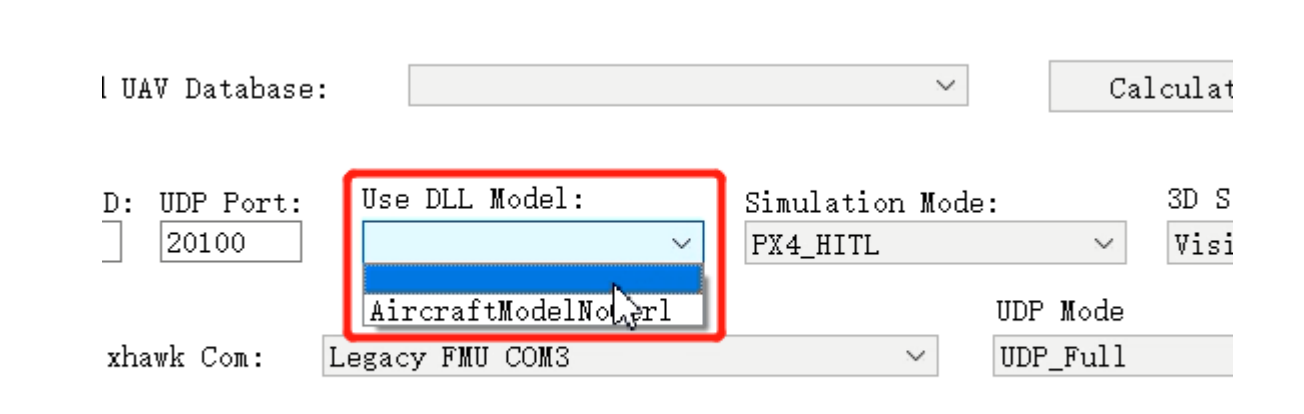

#### 3. CopterSim select the aircraft DLL model

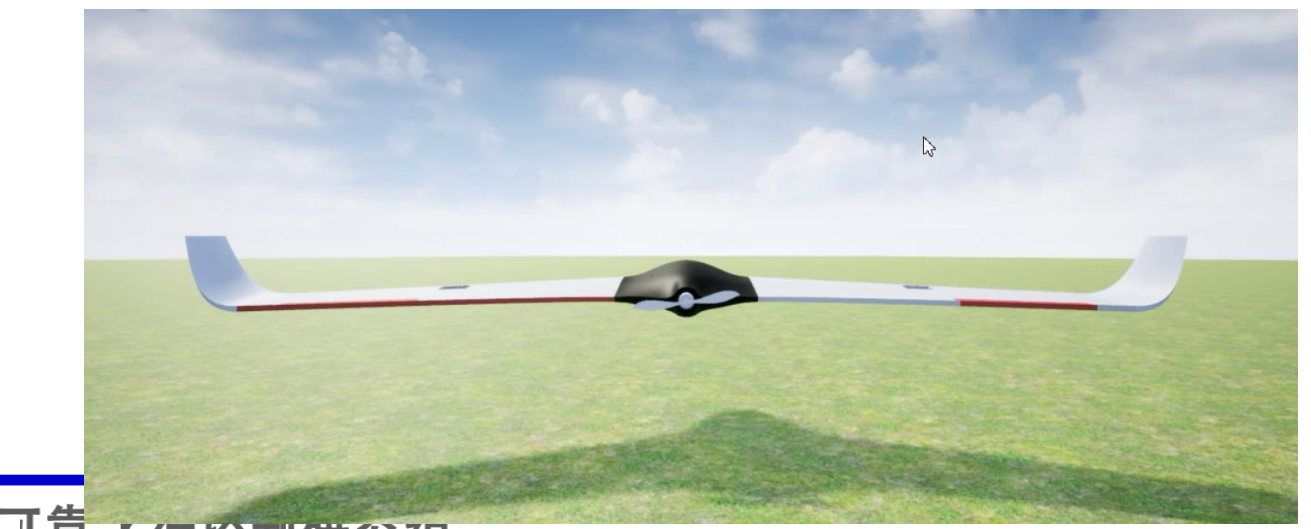

**MTIE** 22 4. RflySim3D auto select aircraft's 3D model QGroundControl

 $\Box$  $\times$ 

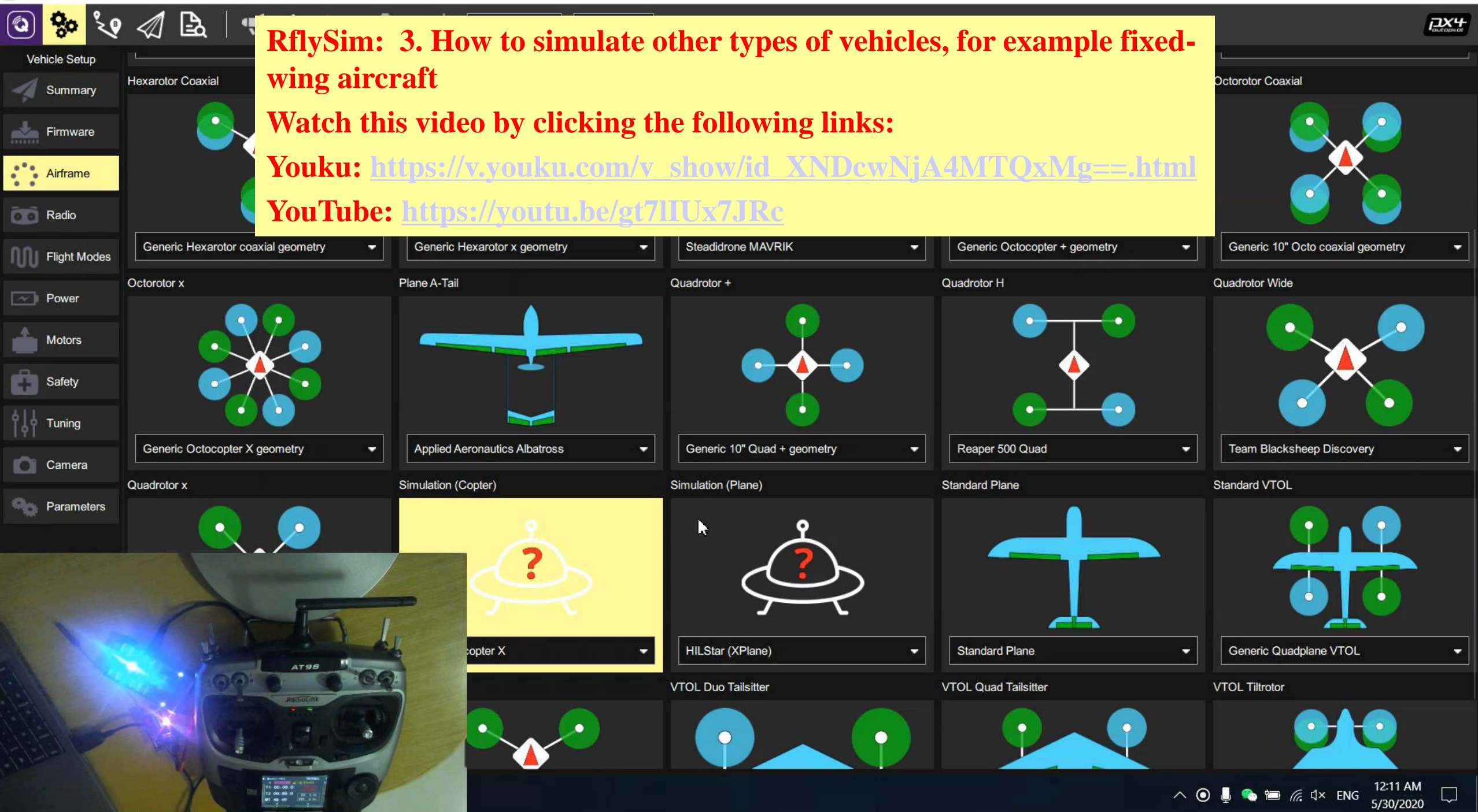

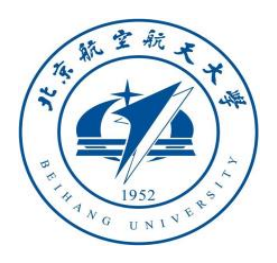

#### **2.6 How to connect multiple Pixhawks for swarm simulation**

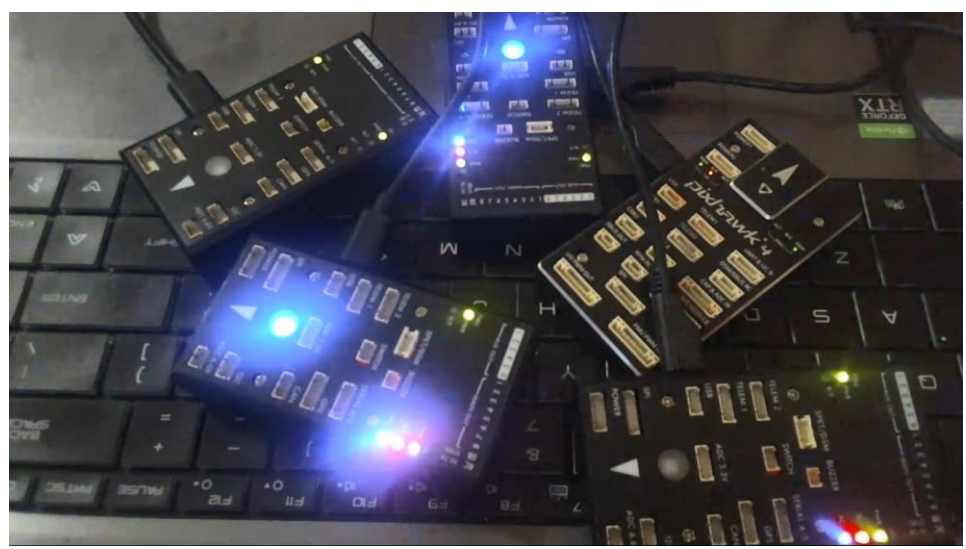

#### 1. Connect several Pixhawks on computer

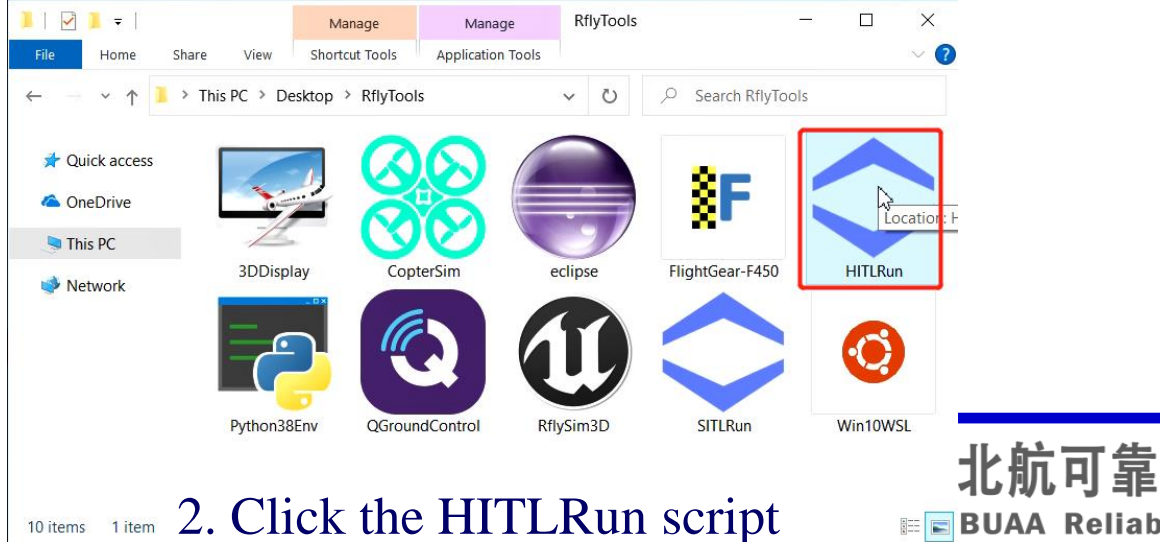

#### $\bigcirc$  HITLRun

Please input the Pixhawk COM port list for HIL ',' as the separator if more than one Pixhawk E.g., input 3 for COM3 of Pixhawk on the computer<br>Input 3,6,7 for COM3, COM6 and COM7 of Pixhawks Available COM list on this computer is: 3, 4, 6, 7, 8

My COM list for HITL simulation is:  $3, 4, 6, 7, 8$ 

#### 3. Input the list of all Pixhawk coms

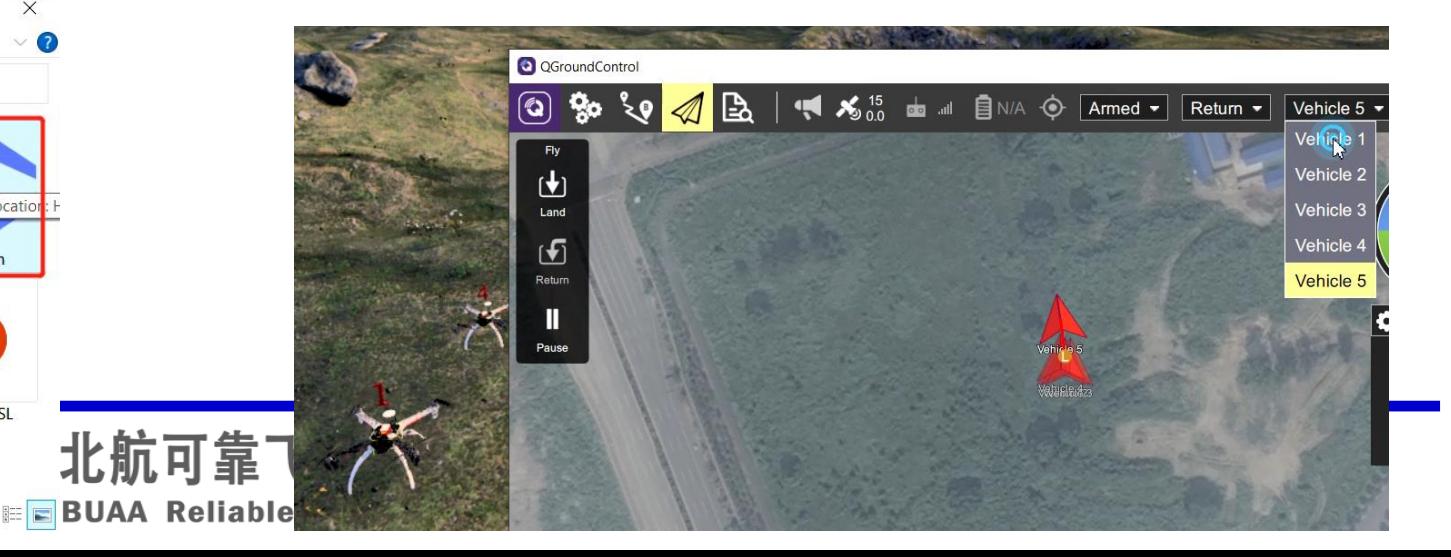

#### **RflySim: 4. How to use hardware-in-the-loop simulation for UAV swarm Watch this video by clicking the following links:**

**Youku: [https://v.youku.com/v\\_show/id\\_XNDcwNjA3OTQ0MA==.html](https://v.youku.com/v_show/id_XNDcwNjA3OTQ0MA==.html)**

#### **YouTube: [https://youtu.be/oZ\\_-yhEgebA](https://youtu.be/oZ_-yhEgebA)**

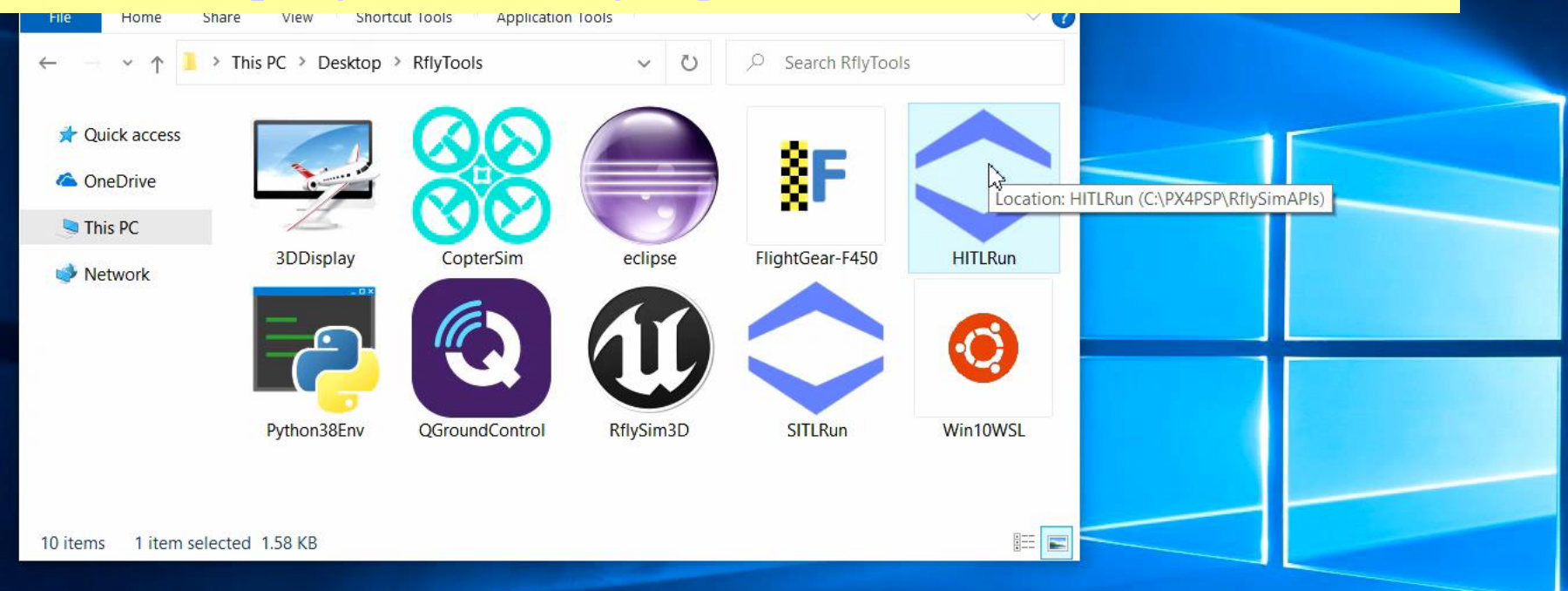

#### **Connect all Pixhawks to computer with USB**

**STORY POWER TO AN AMERICAN** 

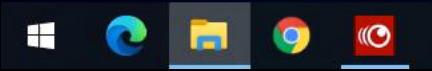

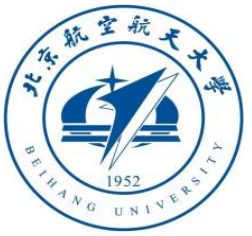

#### **2.7 How to perform simulation without Pixhawk hardware**

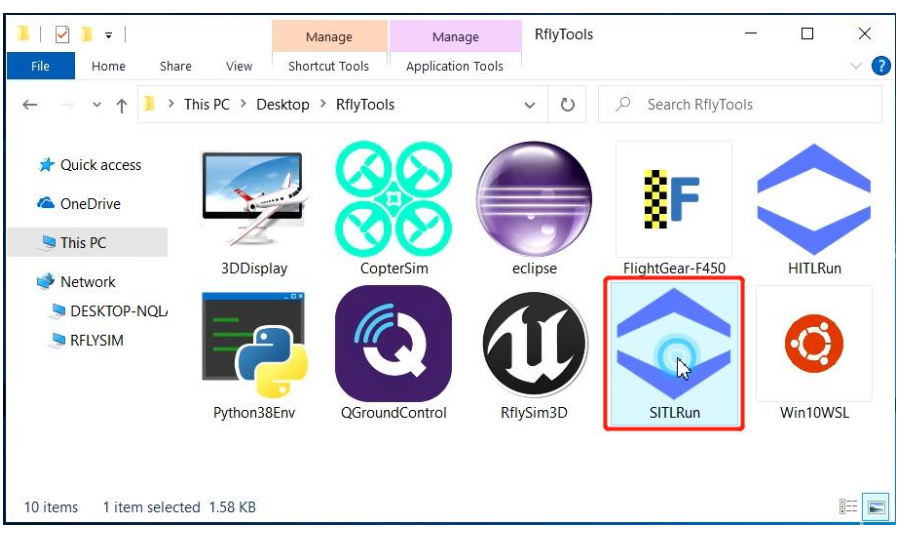

1. Click the SITLRun script

#### SITLRun

Please input UAV swarm number: 4 Start QGroundControl Kill all CopterSims Starting PX4 Build  $[1/1]$  Generating ../../logs killing running instances starting instance 1 in /mnt/c/PX4PSP/Firmware/build/px4\_sit1\_default/instance\_1 starting instance 1 in /mnt/c/PX4PSP/Firmware/build/px4\_sit1\_default/instance\_1<br>starting instance 2 in /mnt/c/PX4PSP/Firmware/build/px4\_sit1\_default/instance\_2<br>starting instance 3 in /mnt/c/PX4PSP/Firmware/build/px4\_sit1\_d PX4 instances start finished Press any key to exit

#### 3. Auto start N PX4 SITL controllers on computer

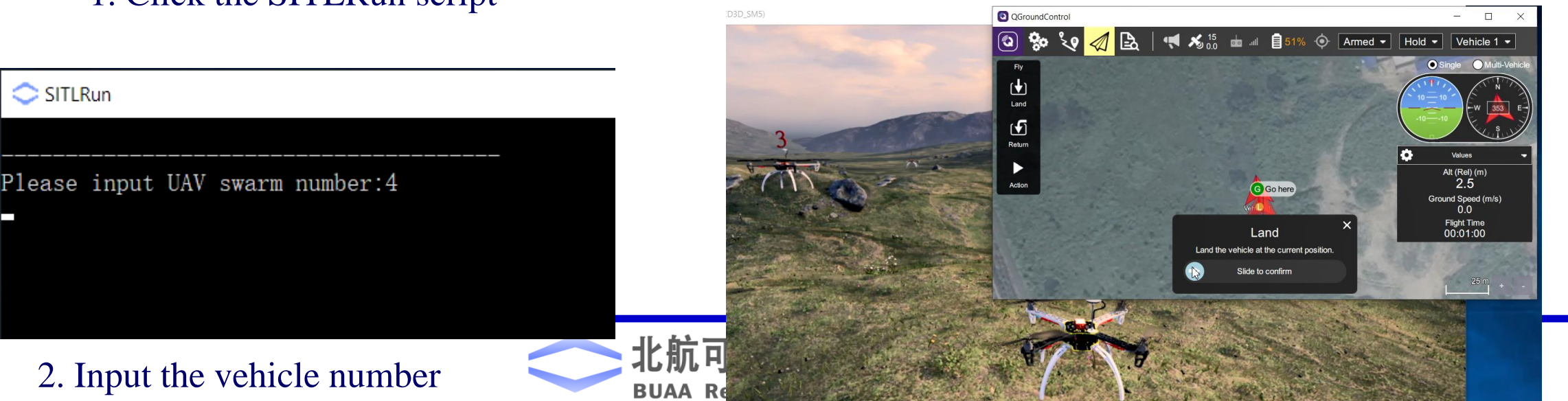

#### **RflySim: 5. How to quickly perform software-in-the-loop simulation for one multicopter UAV**

- **Watch this video by clicking the following links:**
- **Youku: [https://v.youku.com/v\\_show/id\\_XNDcwNjA4MzUxNg==.html](https://v.youku.com/v_show/id_XNDcwNjA4MzUxNg==.html)**

#### **YouTube: <https://youtu.be/QxNGOwANy-o>**

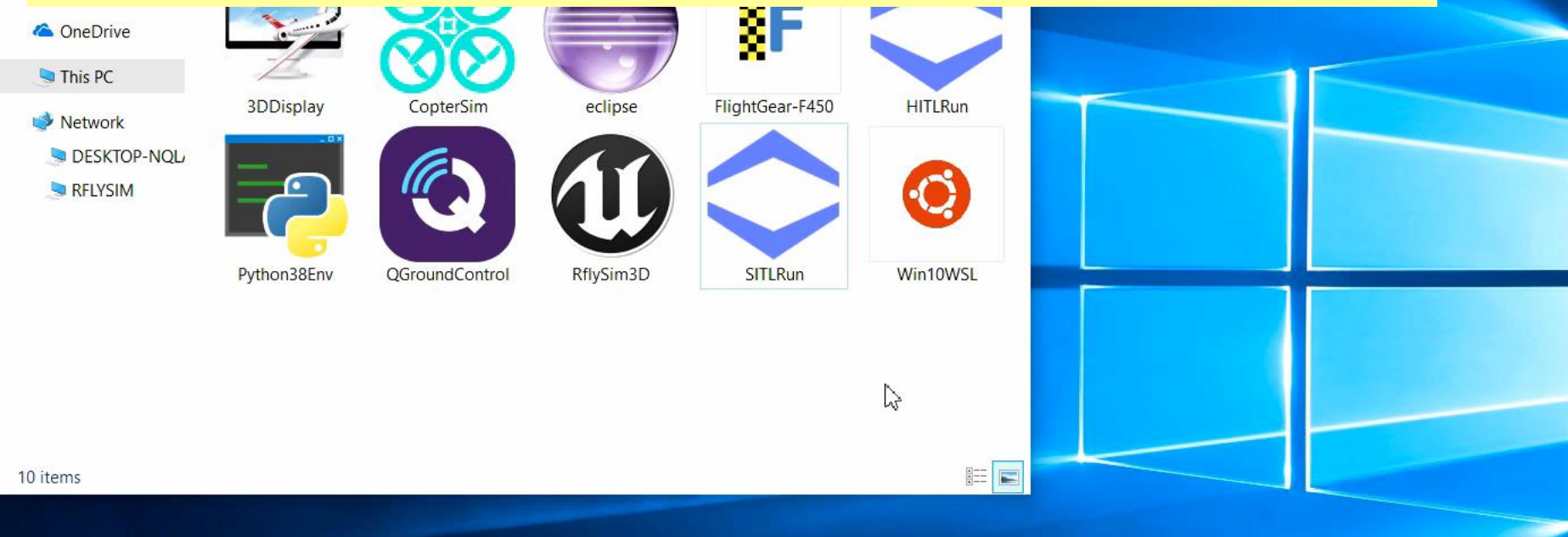

### **Click one-key script and input vehicle number 1**

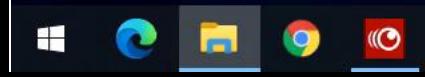

#### **RflySim: 6. How to quickly perform software-in-the-loop (SIL) simulation for UAV swarm**

**Watch this video by clicking the following links:** 

**Youku: [https://v.youku.com/v\\_show/id\\_XNDcwNjA4MzA0NA==.html](https://v.youku.com/v_show/id_XNDcwNjA4MzA0NA==.html)**

#### **YouTube: <https://youtu.be/88dGpErxPJ8>**

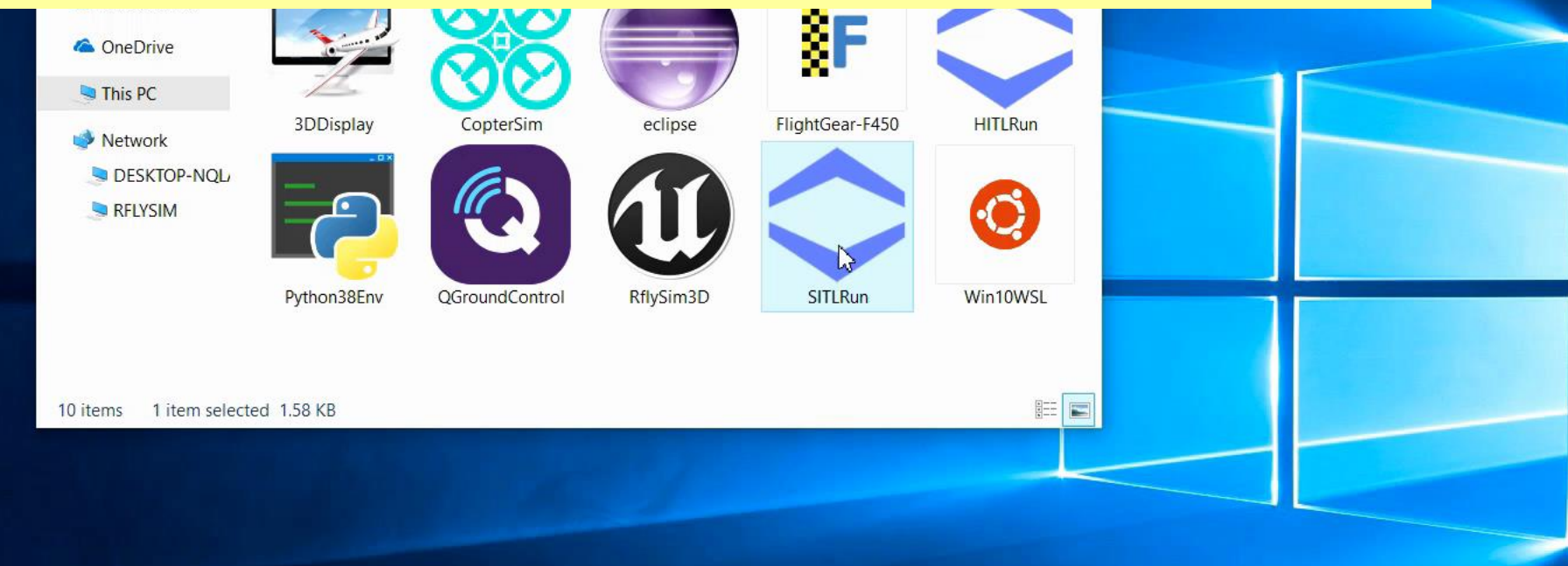

### **Start one-key script and input vehicle number 4**

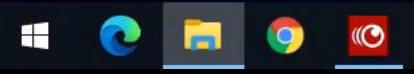

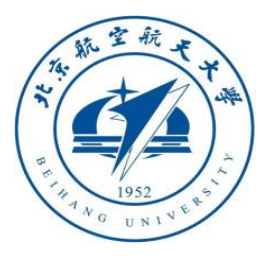

# **2.8 How to import your 3D scenes in RflySim3D**

- Support to import all scenes in UE4  $\rightarrow$  RflySim3D will detect and import UE4 scene map files
- Create a 3D Scene in 3Ds Max (or imported from AutoCAD, SketchUp by fbx file)  $\rightarrow$  imported to  $UE4 \rightarrow$  imported to RlfySim3D
- Procedure: UE4 build and package project to files  $\rightarrow$  copy the scene folder to RflySim3D content folder  $\rightarrow$  Copy terrain files to CopterSim

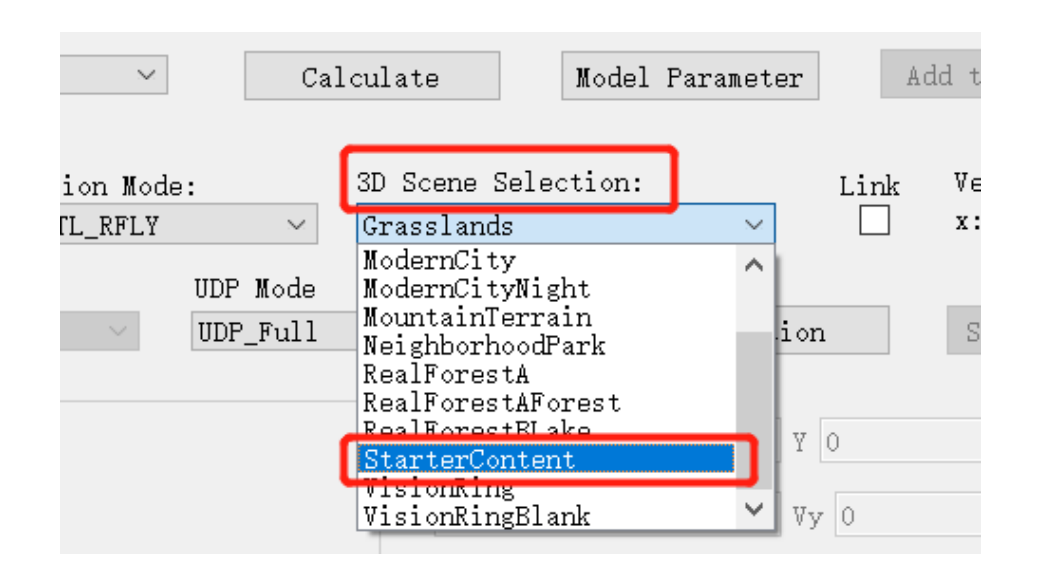

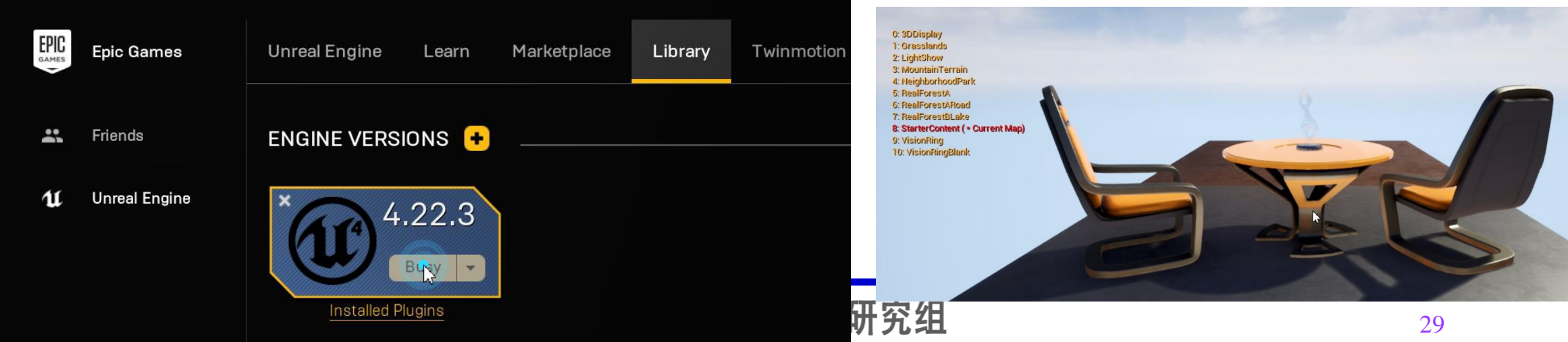

**BUAA Reliable Flight Control Group** 

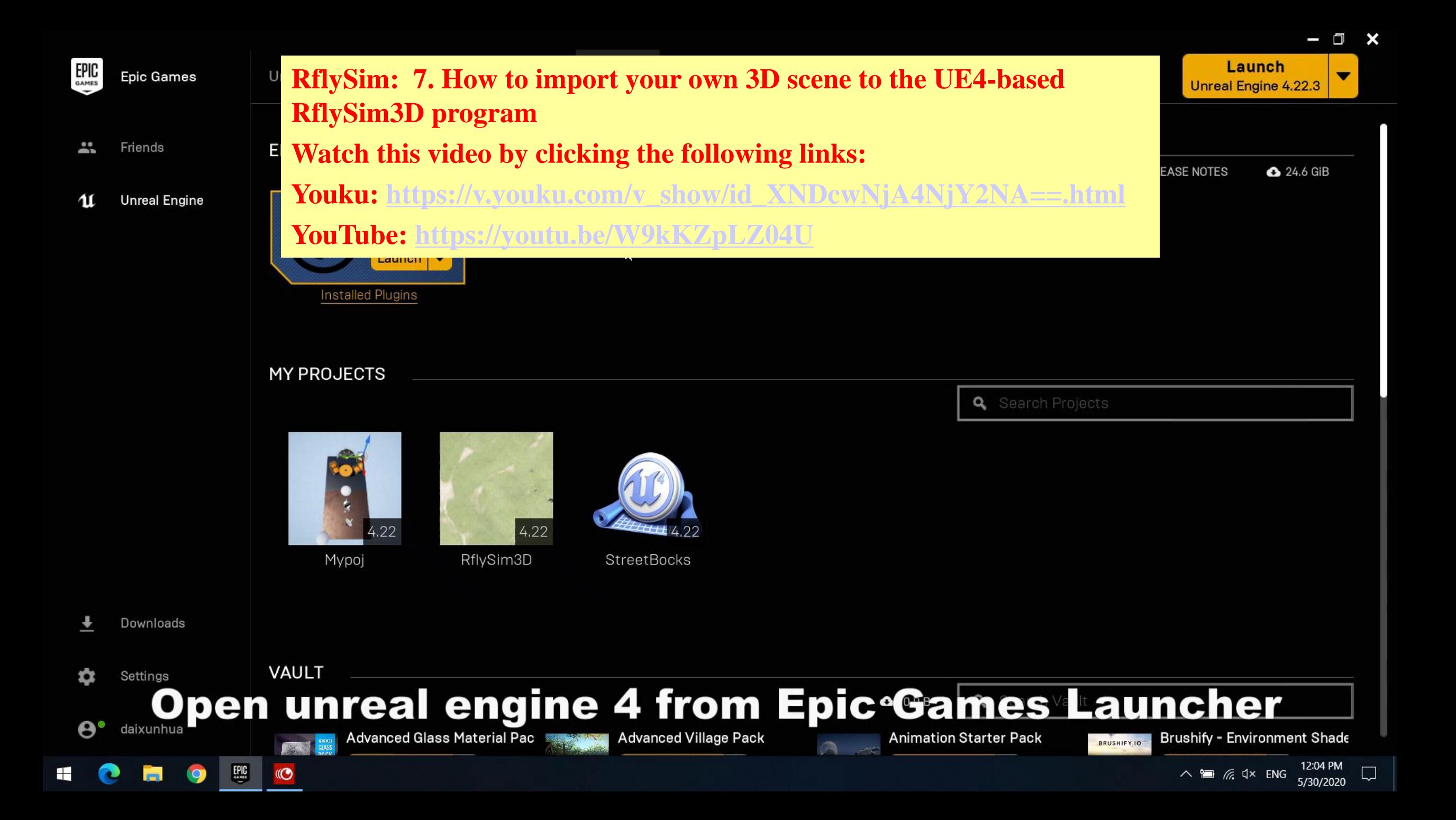

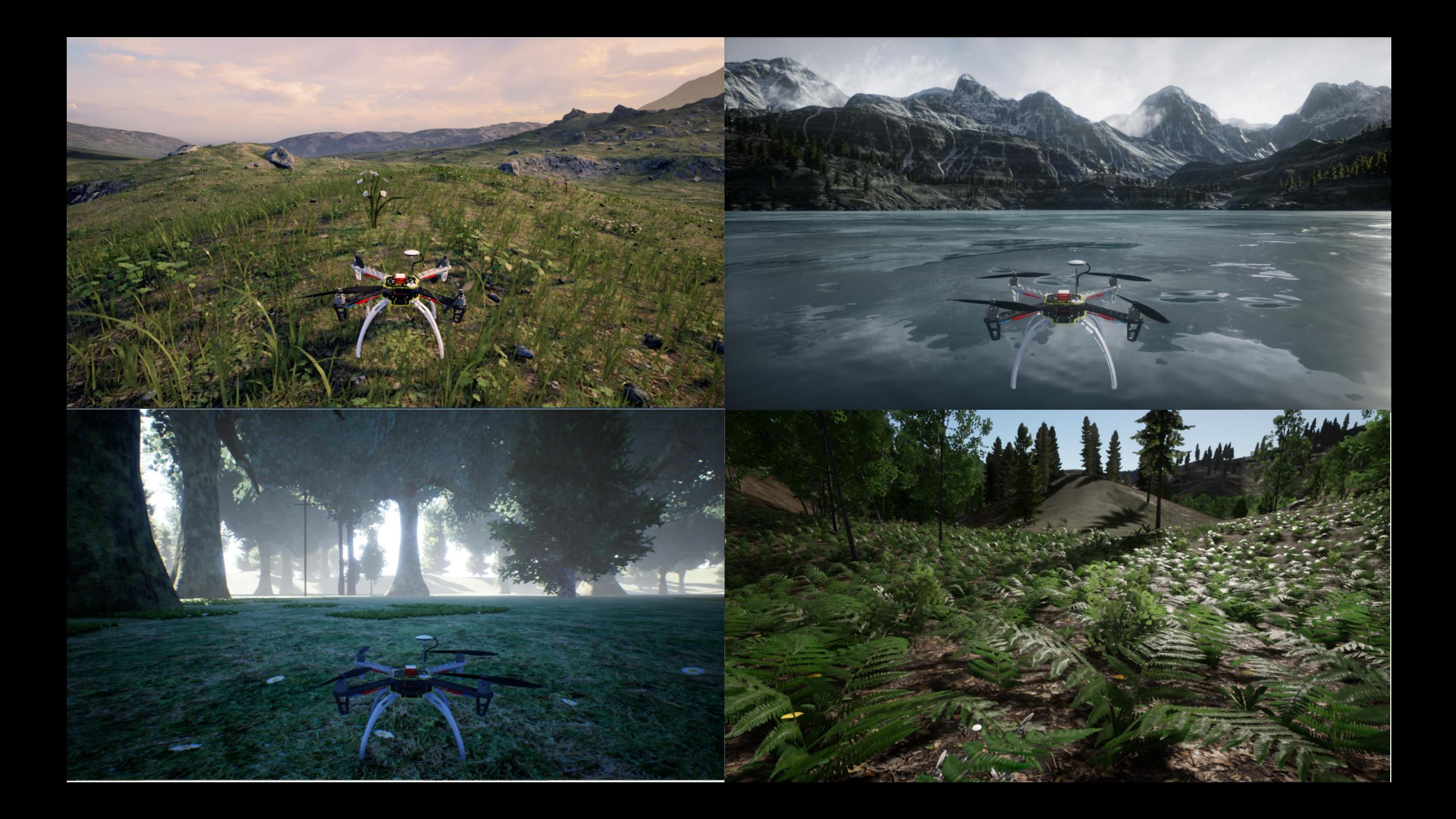

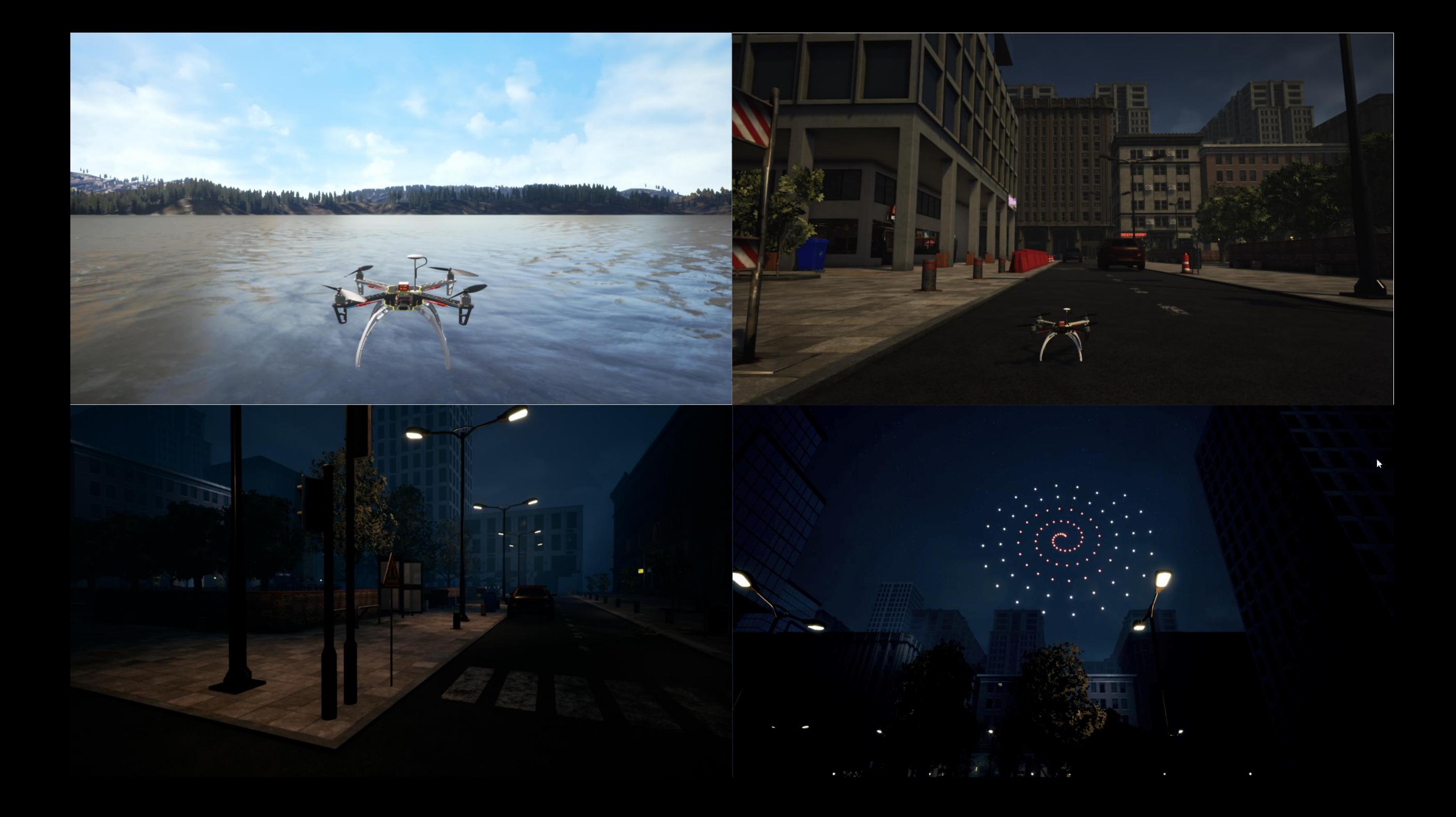

#### RflySim3D (64-bit Develo

#### $\Box$  $\times$ **RflySim: 8. How to use RflySim3D to simulate light show of UAV swarm flying at city night Watch this video by clicking the following links:**  0:3DDisplay **Youku: [https://v.youku.com/v\\_show/id\\_XNDcwNjA4NjE1Ng==.html](https://v.youku.com/v_show/id_XNDcwNjA4NjE1Ng==.html)** 2: LightShow **YouTube: <https://youtu.be/Chpx1uwFVkU>**5: MountainTerra

- mate

ಕ್ಲಿಕ್ಗೆ

7: RealForestA 8: RealForestARoad 0. RealForestBLake 11<sup>-</sup> VisionRing

曲

 $\circledast$ 

G

□ ■  $\wedge$   $\times$ 

 $1.py$ 

 $\Box$ 

Ln 21, Col 54 Spaces: 4 UTF-8  $\frac{3}{3}$ CRLF Python  $\overline{R}$  C<br>  $\overline{R}$   $\overline{R}$   $\overline{S}$  (1x ENG  $\overline{5}$ /16/2020

 $mA \sim I$  Warnd Chief

 $\Box$ 

 $1/f / im$ skkill /f  $1/f / im$ 

E4Swarm3D

 $\begin{array}{ccc} \mathbb{P}_{\mathbf{u}} & \boxplus & \cdots \end{array}$ 

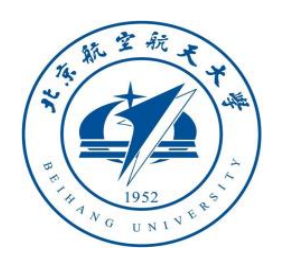

# **2.9 How to import your vehicle's 3D model to RflySim3D**

DroneyeeX680 ( · Current Style)

- Support to import all vehicle/target/people/obstacle in UE4  $\rightarrow$  RflySim3D will detect and import UE4 model file and XML configuration file
- Create a 3D model in 3Ds Max (or imported from AutoCAD, SketchUp by fbx file)  $\rightarrow$  imported to  $UE4 \rightarrow$  imported to RlfySim3D

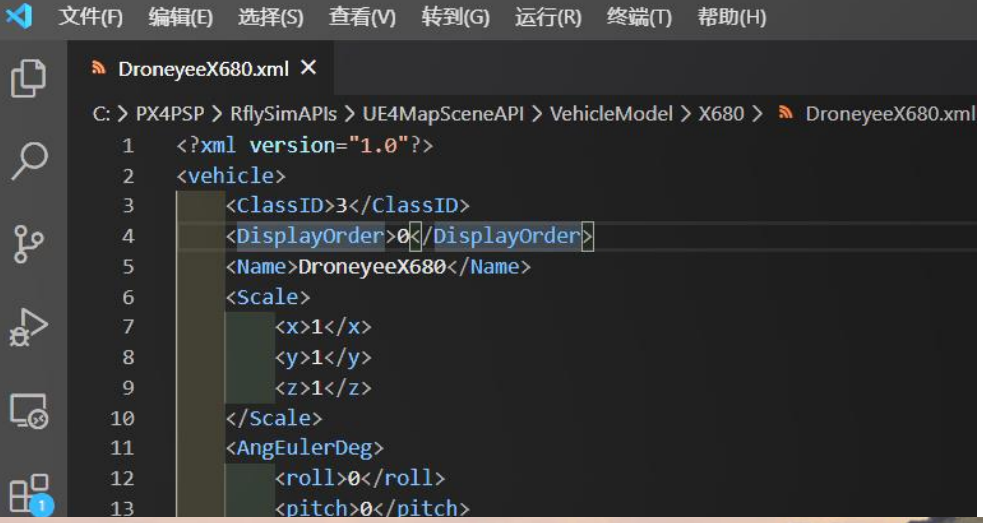

34

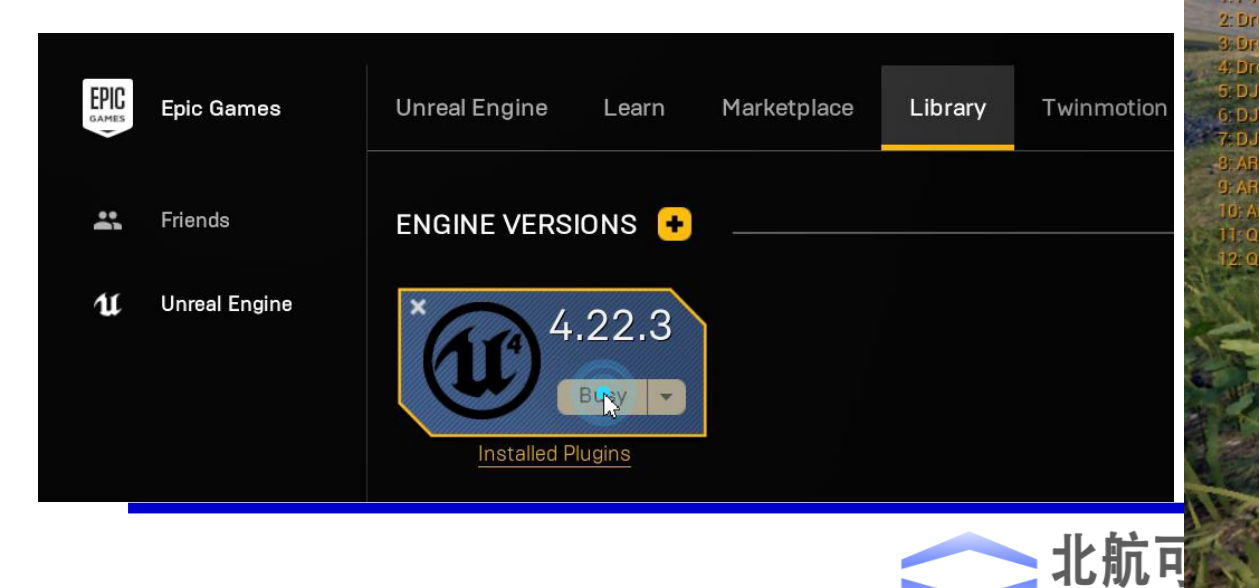

3 DroneyeeX680.max - Autodesk 3ds Max 2020

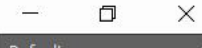

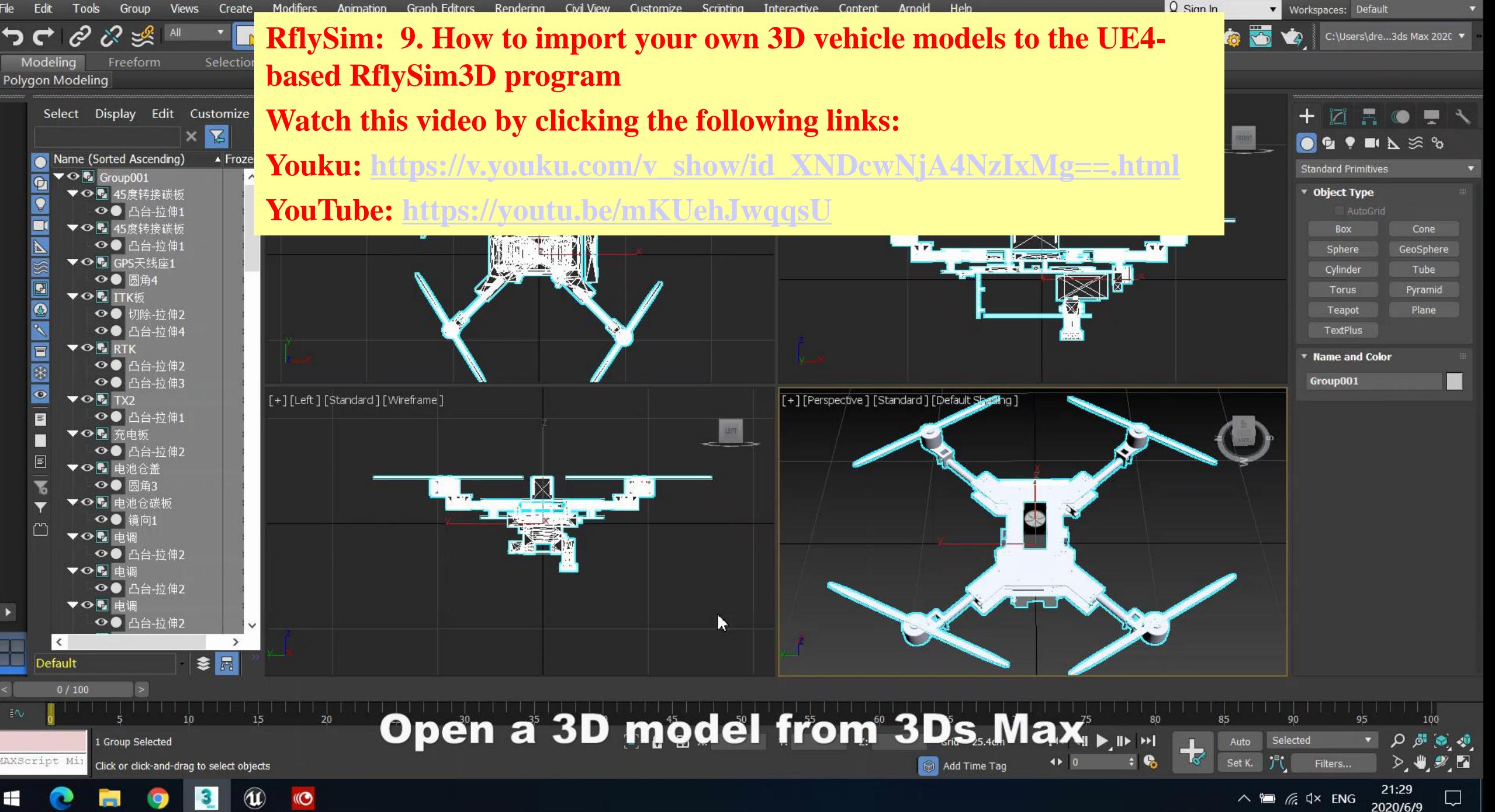

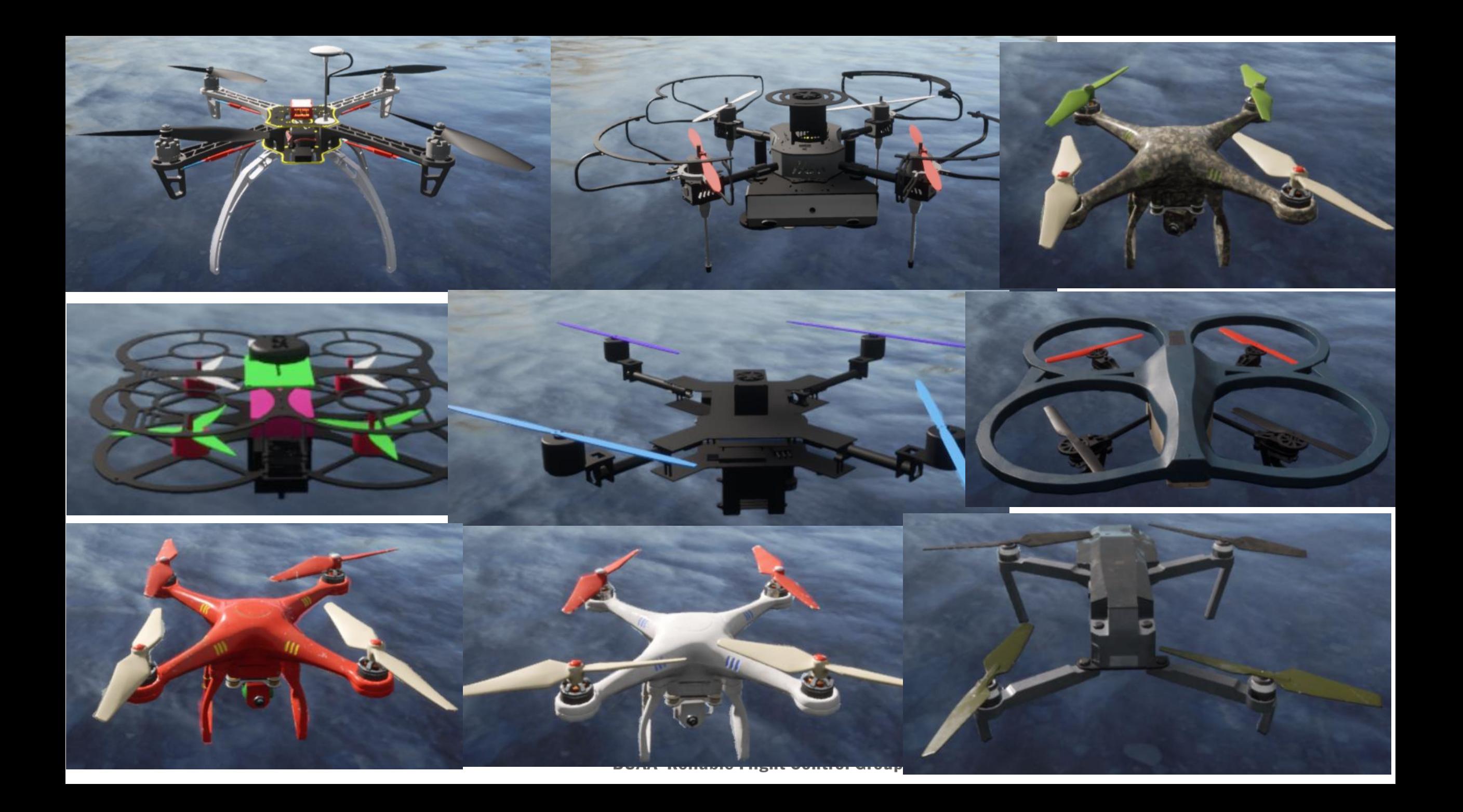

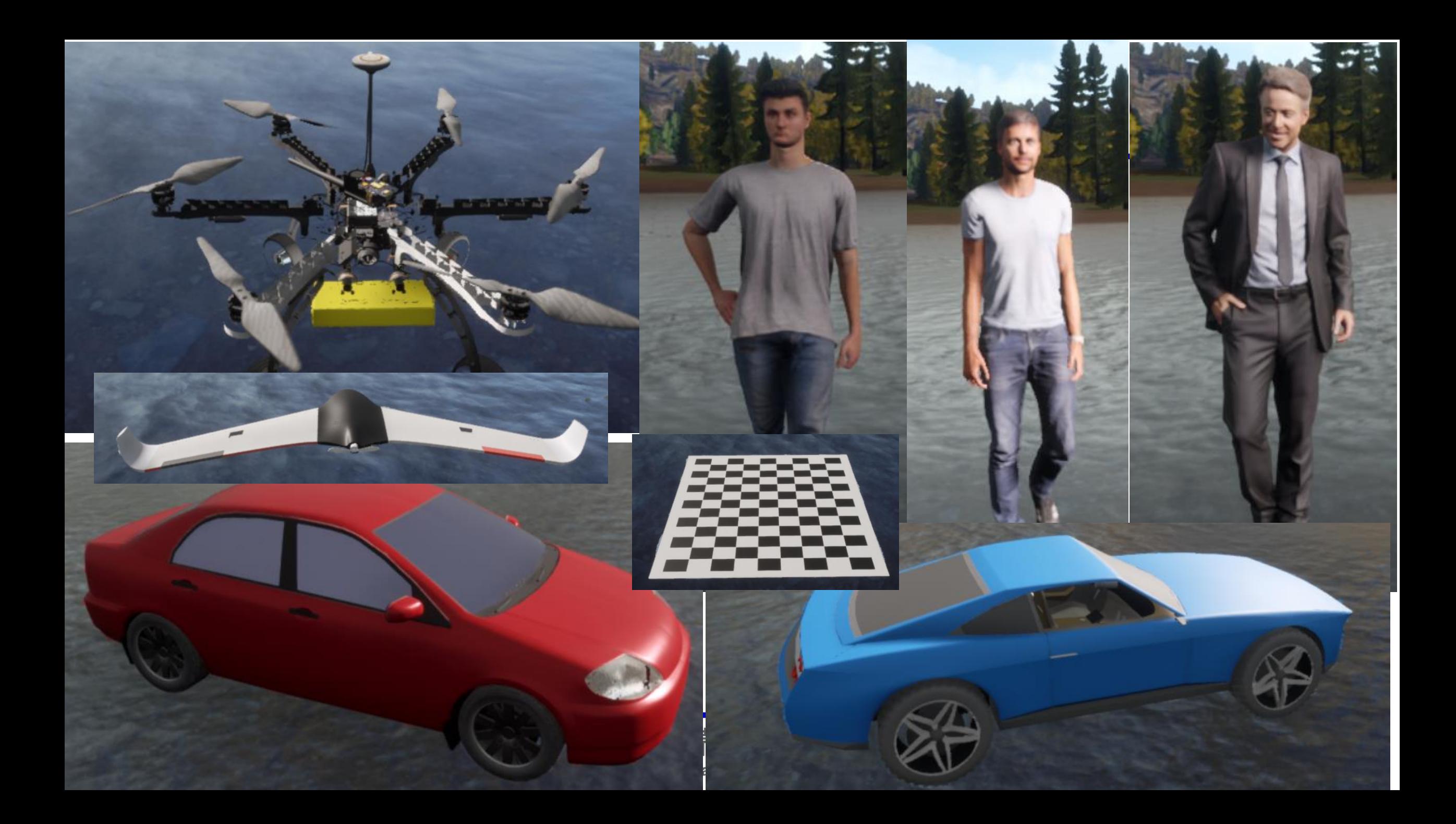

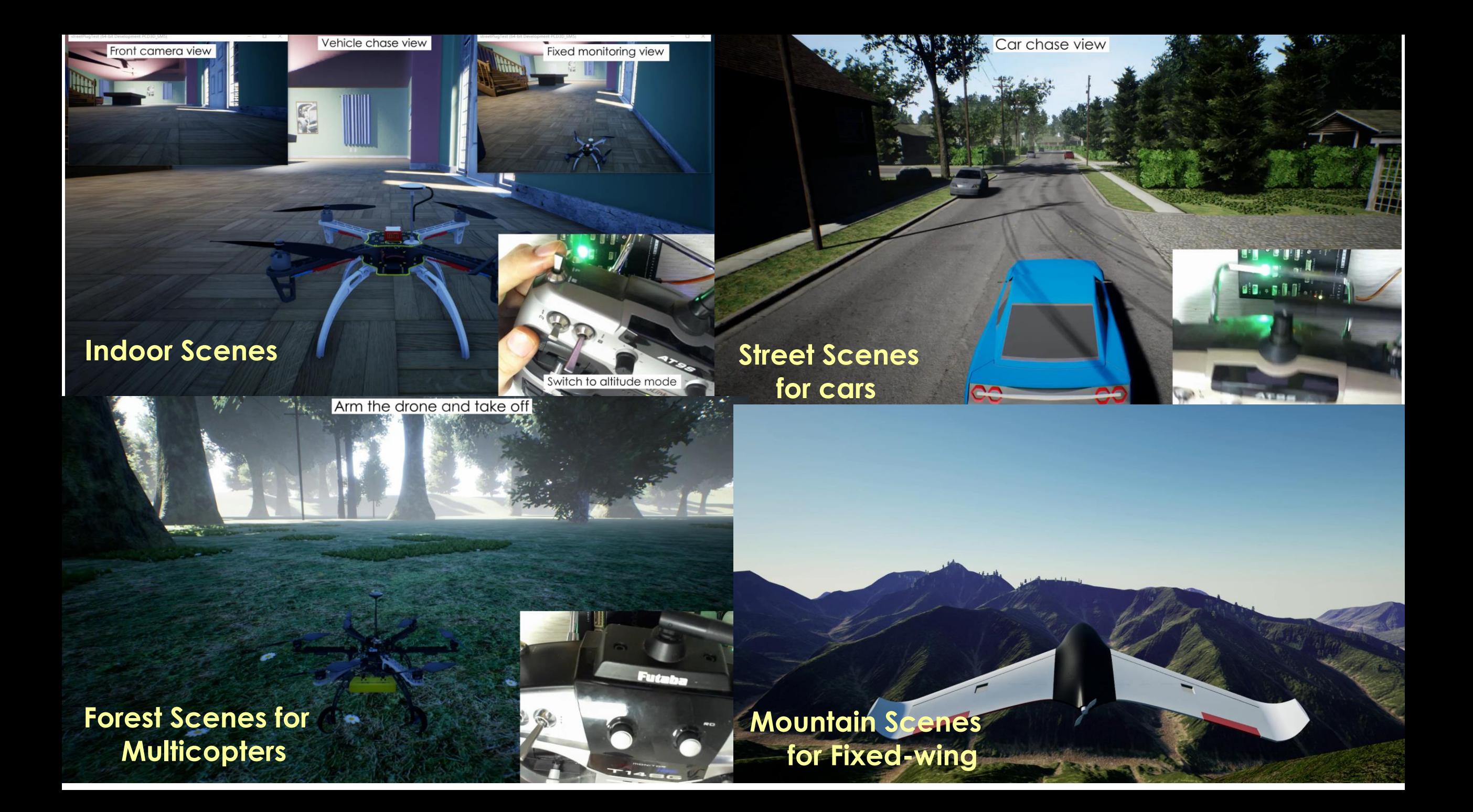

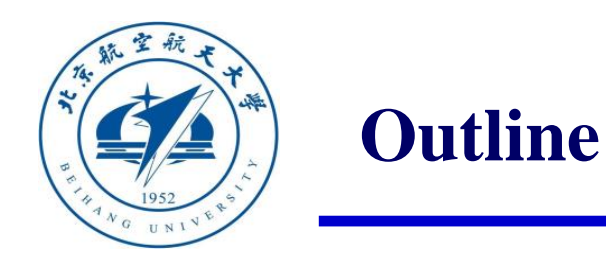

# 1. Ideas and Goals of RflySim Platform

2. Single Vehicle Control and Test Framework

3. Multiple Vehicles Control and Test Framework

4. Vision/AI-based Control and Test Framework

5. Summary

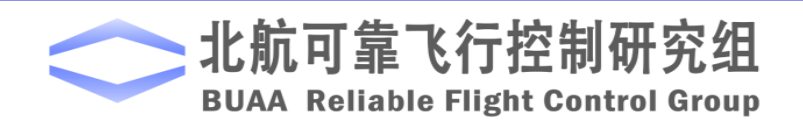

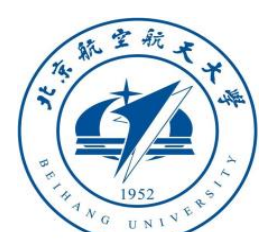

# **3.1 System Structure**

Totally distributed framework, you can extend to any number of computers, vehicles, observation views, etc.

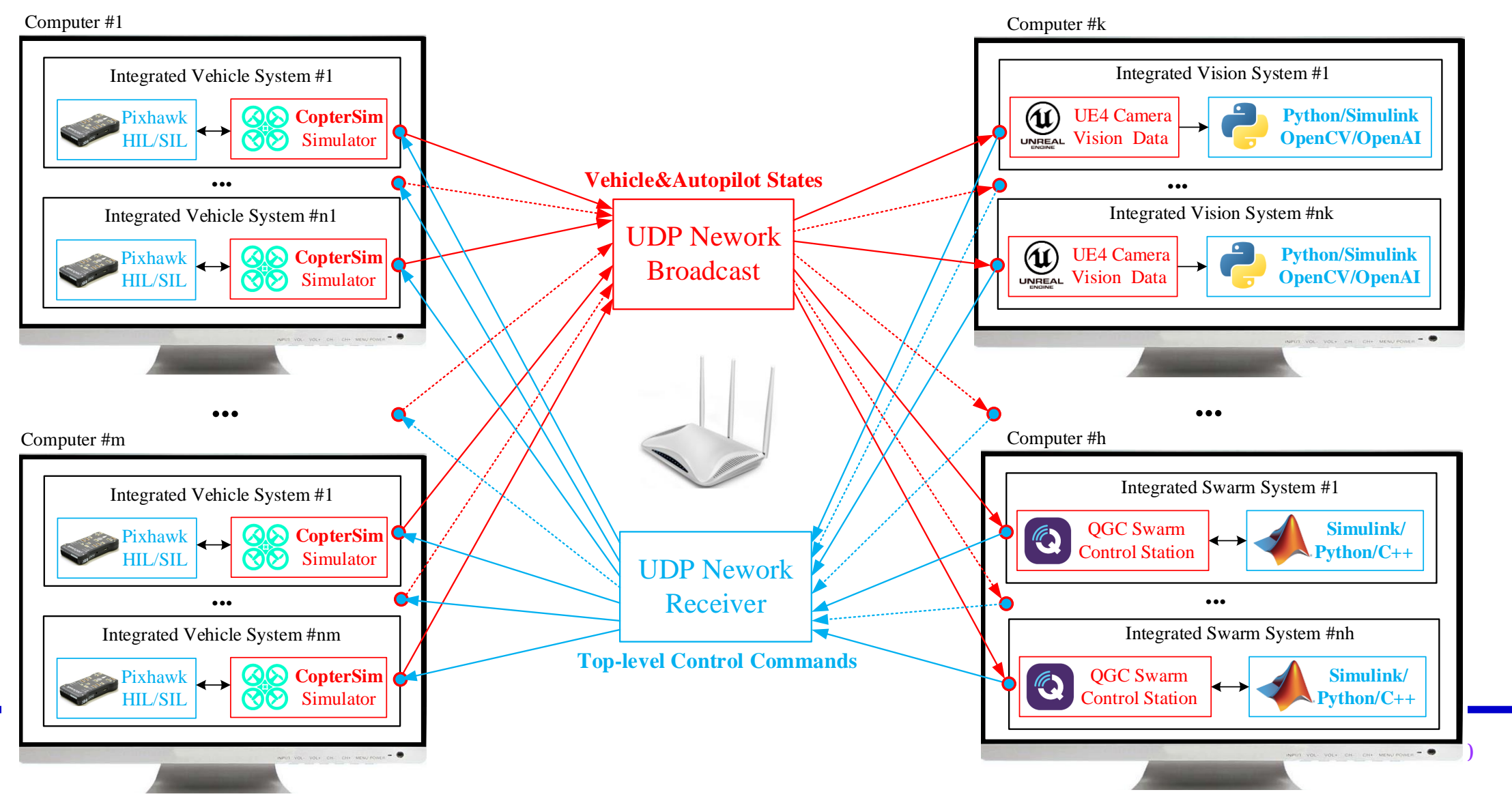

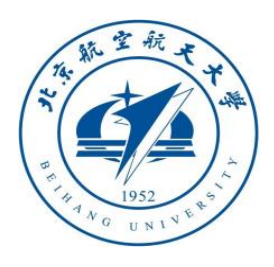

#### **3.2 Distributed framwork**

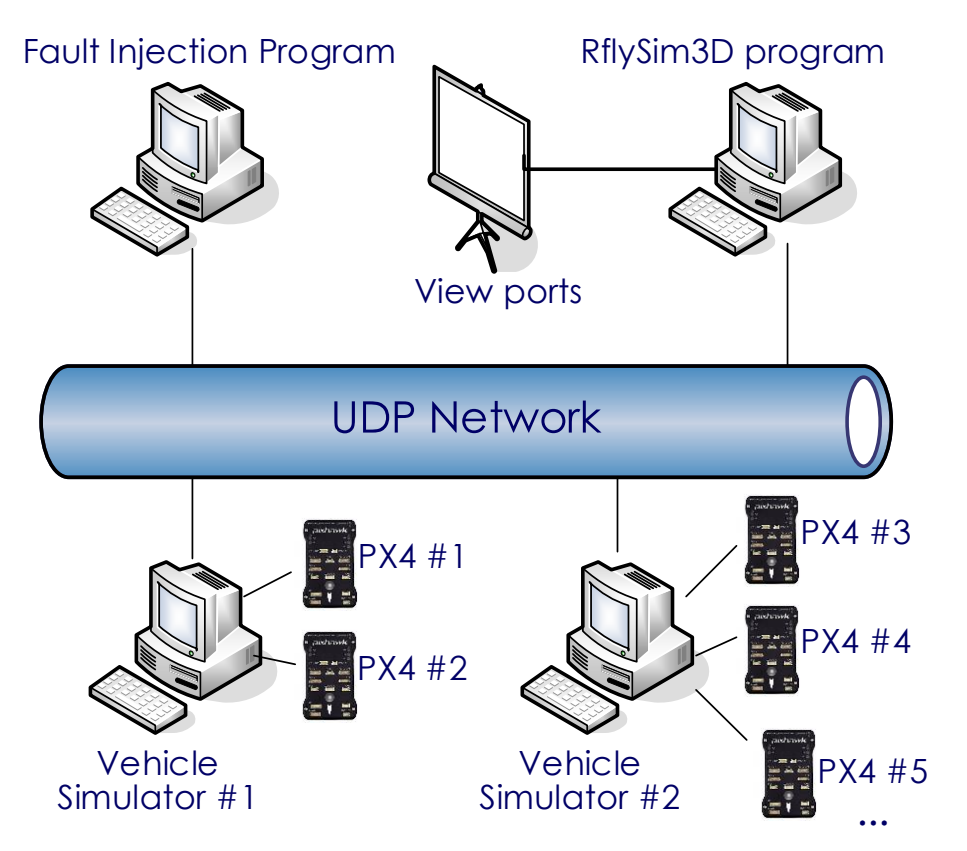

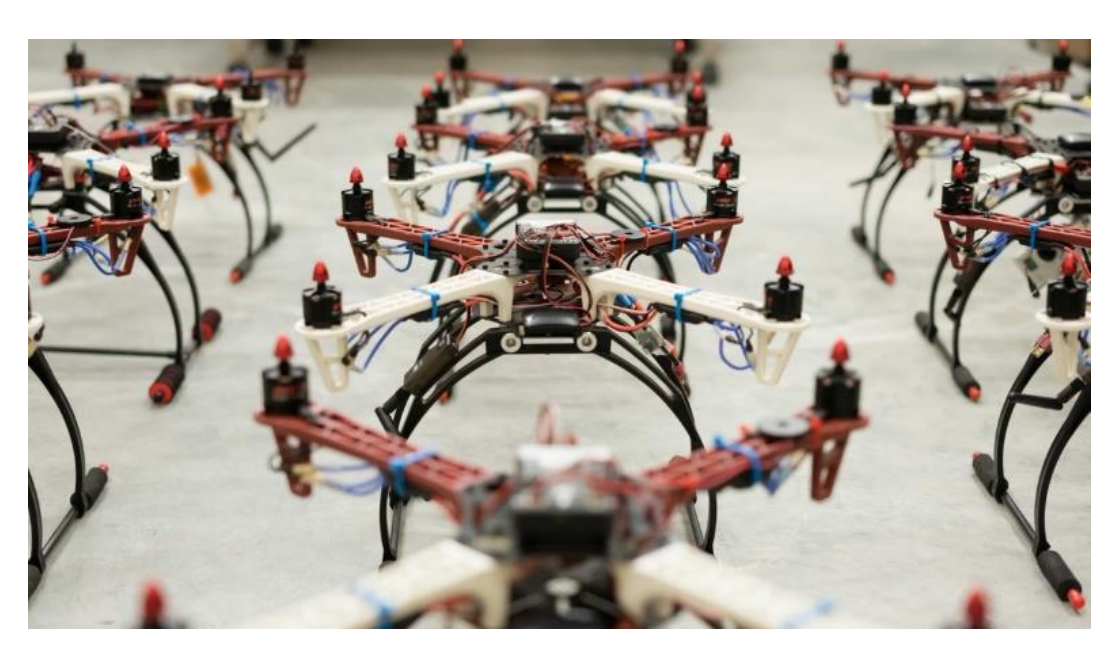

#### Real UAV Swarm system

#### Distributed framework in LAN

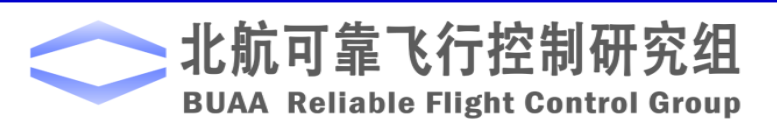

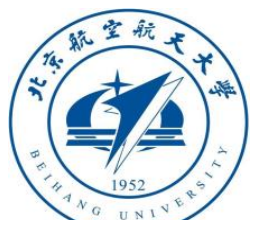

# **3.3 Key problems and solutions for UAV Swarm simulation**

- Problem 1: it is ineffective to create simulated vehicles&Pixhawks one by one
- Solution: One-key script to start and initialize all programs and parameters
- Problem 2: How to display all vehicles in the same 3D program
- Solution: we use UDP network to broadcast vehicle states, and RflySim3D dynamically create vehicle 3D model when receiving new data. Users can also create other 3D models such as obstacle, people, tracking target, checker board .
- Problem 3: The network become congested when vehicle number is too large Solution: we have multiple communication protocols, simplified message can be applied when vehicle number is large to improve the real-time performance of communication.
- Problem 4: It is too costly and inefficient to perform large scale swarm simulation with Pixhawk hardware. Solution: we provide PX4 SITL simulation mode, under which the PX4 Autopilot software is running in the windows instead of Pixhawk hardware.
- Problem 5: How much vehicle can be simulated on one computer?
- vehicles with CopterSim + PX4 SITL, and at least 30 vehicles with CopterSim + PX4 HITL. The number • Answer: the QGroundControl and RflySim3D occupy most of the computing resource, and the CopterSim + PX4 SILT only need few computing resources. For normal high-performance PCs, we can run at least 15 will increase if the QGroundControl, RflySim3D, and MATLAB are not running on this computer

C:\WINDOWS\system32\cmd.exe

Please input UAV swarm number:

**RflySim: 10. How to use Simulink to control UAV swarms in software-inthe-loop (SIL) simulation mode Watch this video by clicking the following links: Youku: [https://v.youku.com/v\\_show/id\\_XNDcwNjA4NTEwOA==.html](https://v.youku.com/v_show/id_XNDcwNjA4NTEwOA==.html) YouTube:<https://youtu.be/AMZNuAtRp2w>**

Ķ **HE** 17 items 1 item selected 4.36 KB

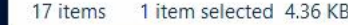

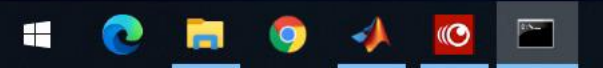

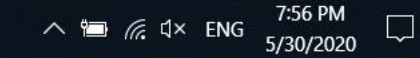

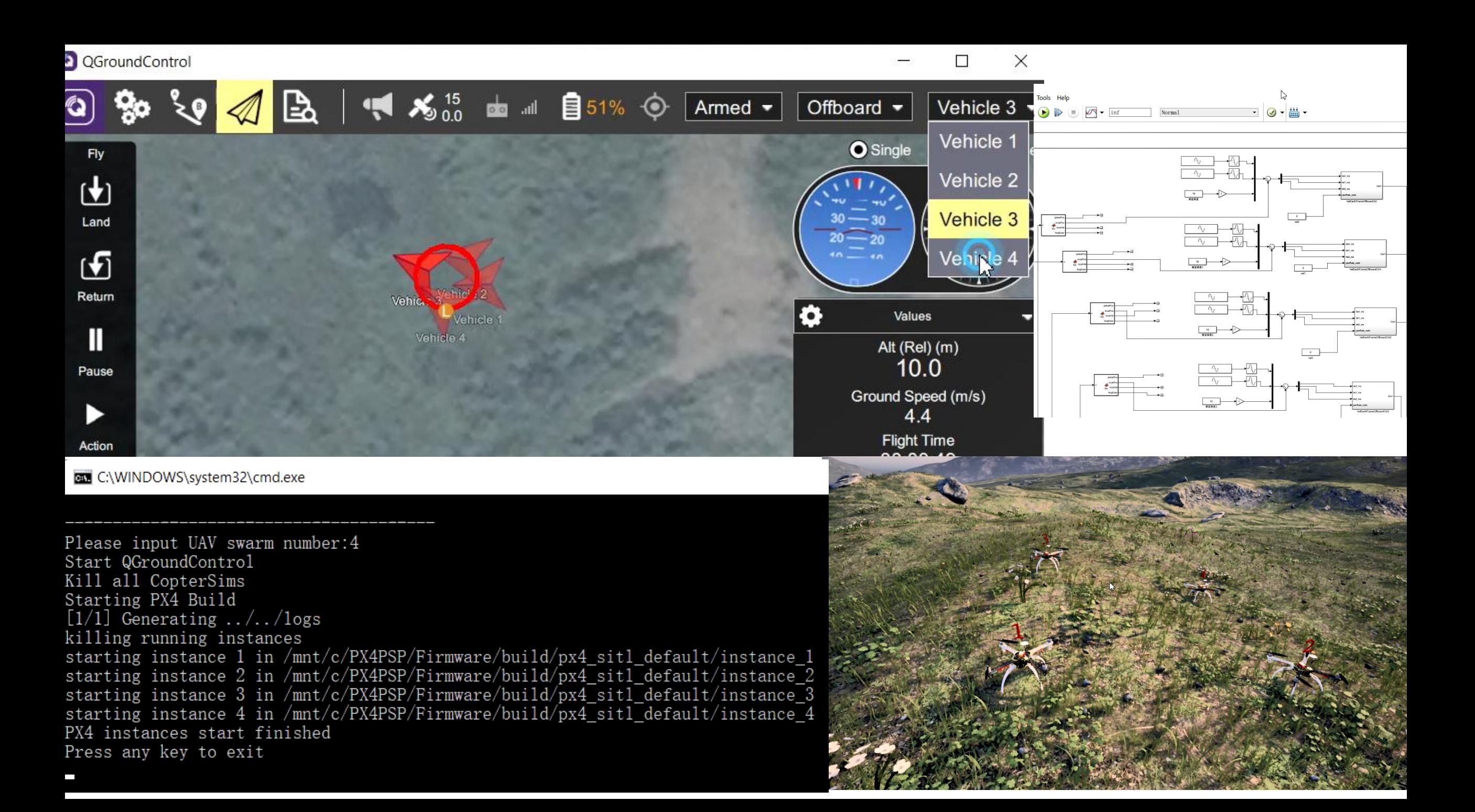

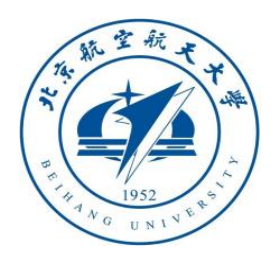

- Problem 6: Simulink will significantly slow down when too much vehicles to be controlled, which may affect the real-time performance Solution: we provide script to compile Simulink controller to exe file, which can control large-scale UAV swarm simulation system with few computing resource
- Problem 7: How to ensure controller can work in real system as in simulation
- Solution 1: All vehicle data received by Simulink is the actual data from Pixhawk through Mavlink instead of ideal data from simulator, and the output of Simulink is also Mavlink message to Pixhawk.
- Solution 2: Our swarm communication interfaces ensure the Simulink can control actual UAV swarm system when each UAV is connected to the same LAN through WIFI or radio telemetry. User can also generate the Simulink to  $C/C++$  code to developing a swarm ground control system.

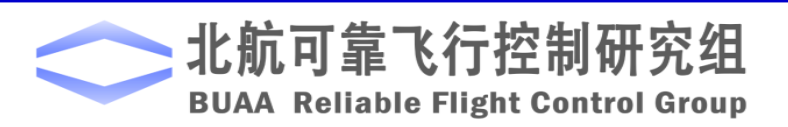

**RflySim: 11. How to quickly perform distributed software-in-the-loop simulation (SIL) for UAV swarm with multiple computer Watch this video by clicking the following links:** 

**Youku: [https://v.youku.com/v\\_show/id\\_XNDcwNjA4NDE2OA==.html](https://v.youku.com/v_show/id_XNDcwNjA4NDE2OA==.html)**

#### **YouTube:** https://youtu.be/fmzYADS(

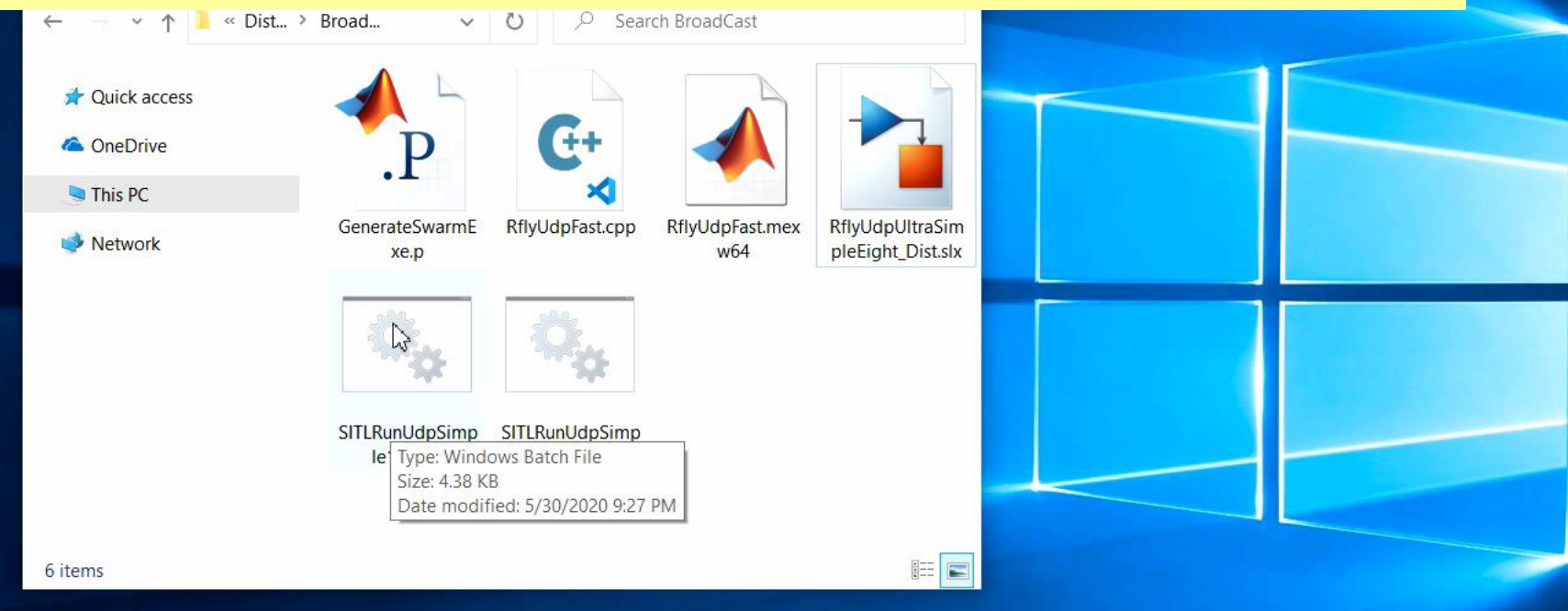

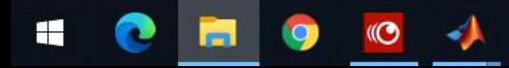

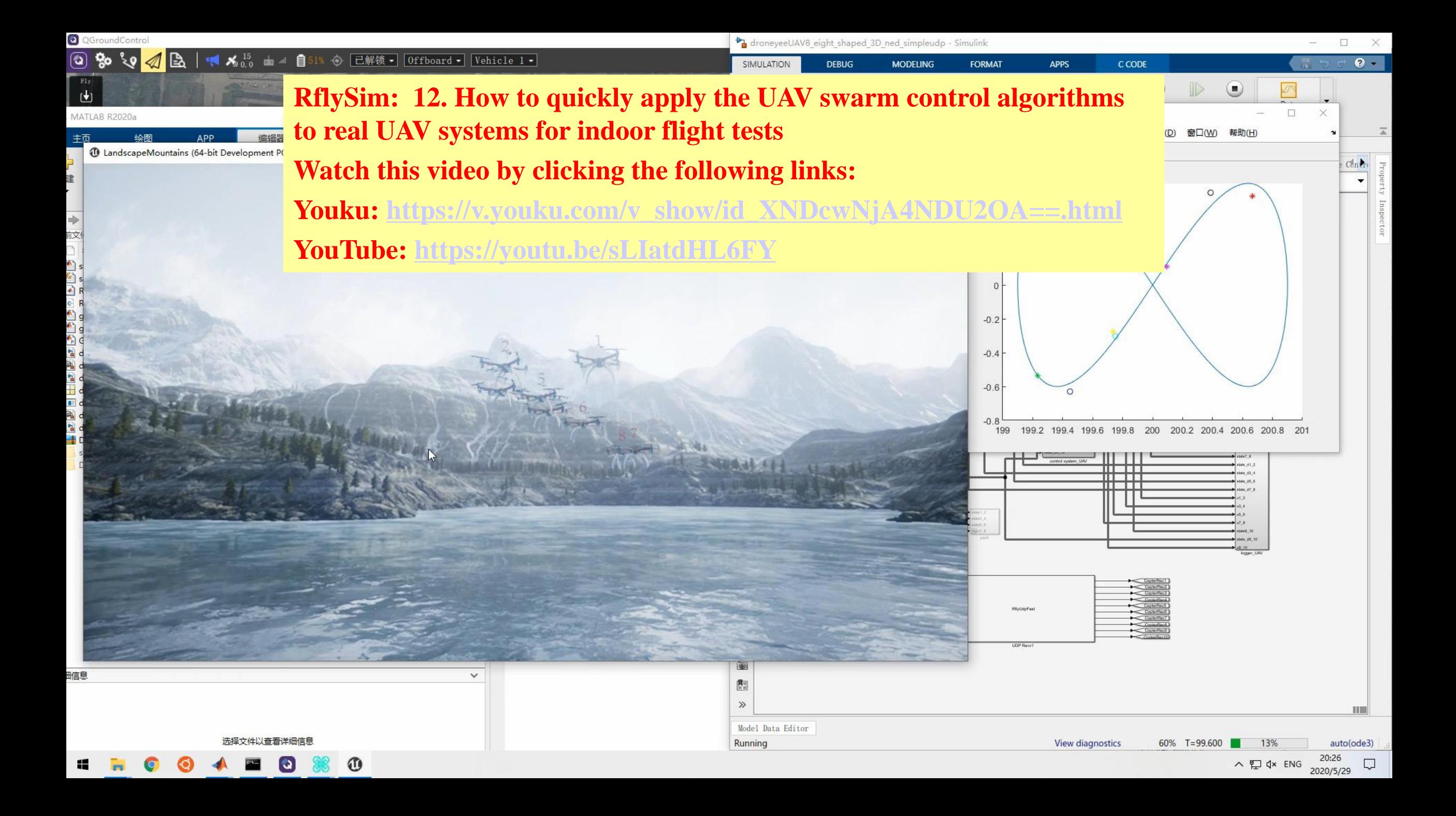

#### щ.  $\times$ 009610861

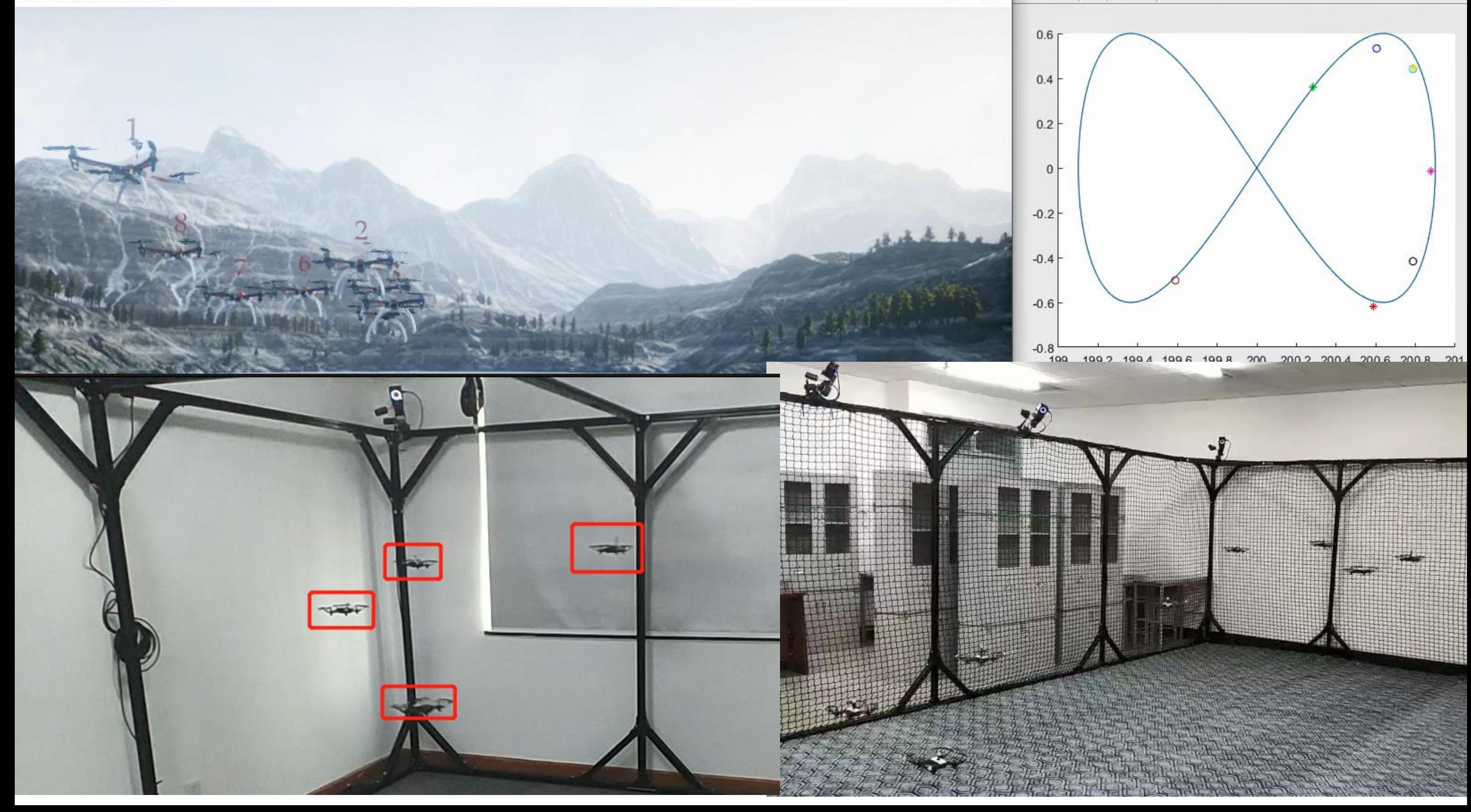

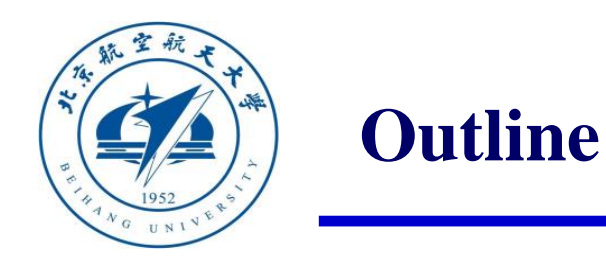

# 1. Ideas and Goals of RflySim Platform

- 2. Single Vehicle Control and Test Framework
- 3. Multiple Vehicles Control and Test Framework
- 4. Vision/AI-based Control and Test Framework

# 5. Summary

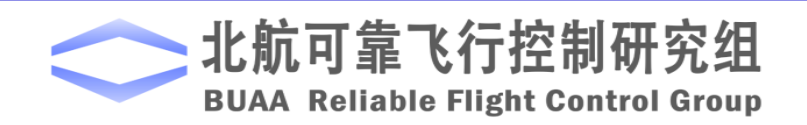

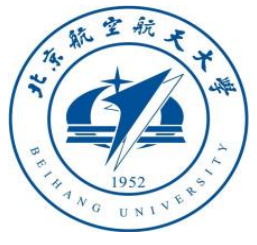

- Problem 1: How to capture images from UE4-based program RflySim3D with high frame rate
- Solution: we use Python/C/Simulink to directly read screen images from windows API which is independent from RflySim3D, so our interface will not slow down the efficiency of RflySim3D, and we can read the images with a very high frame rate (within 5ms, more than 200Hz )
- outside the RflySim3D
- Problem 2: How to obtain multiple camera views in the same time Solution: users can open multiple RflySim3D windows to display different views.
- Problem 3: How to change the image size, camera position and angle, and select cameras on the desired vehicles.

Solution: users can set these parameters through mouse and keyboard, or send commands through our UDP interface

• Problem 4: How to ensure the algorithm can run successfully on real vehicles? Solution: Our programming language is Python (we will support MATLAB soon) which is cross-platform, and our communication interface is based on Mavlink which can be processed by Pixhawk directly. So the algorithms can run on onboard computer without modification

#### **RflySim: 13. How to use Python/OpenCV to perform vision-based control of a multicopter UAV**

#### **Watch this video by clicking the following links:**

**Youku: [https://v.youku.com/v\\_show/id\\_XNDcwNjA4NTYwNA==.html](https://v.youku.com/v_show/id_XNDcwNjA4NTYwNA==.html) YouTube: <https://youtu.be/PvxEfY7oMq4>**

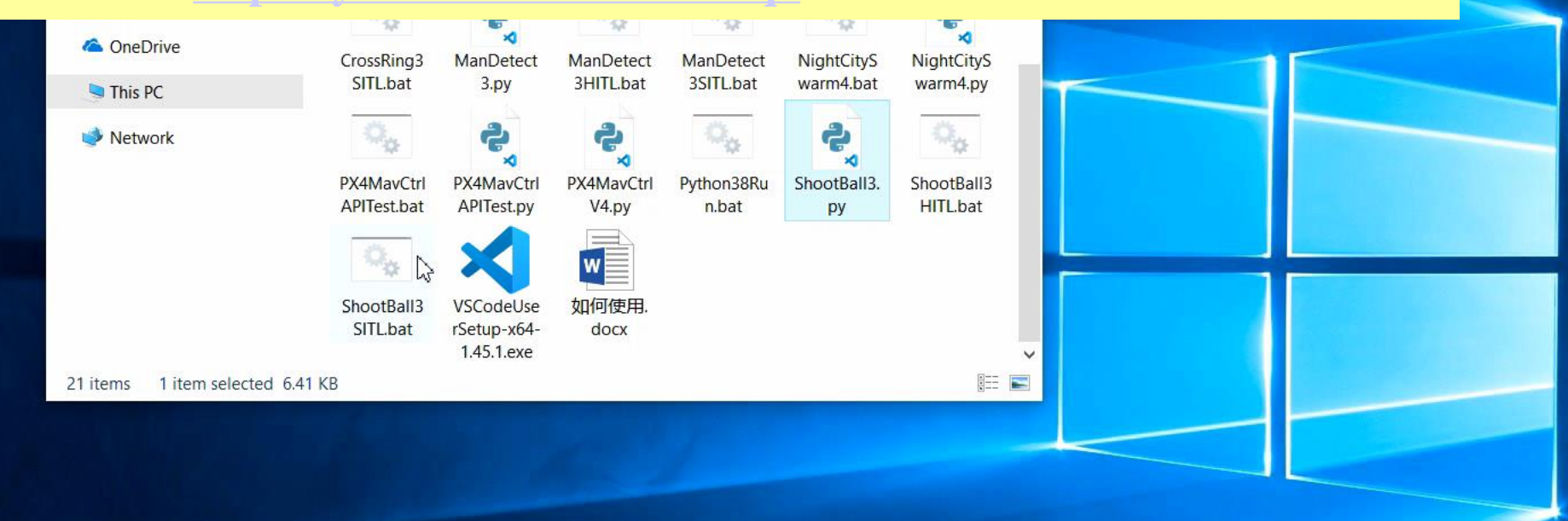

#### Use demo bat script to quickly create a SITL vehicle

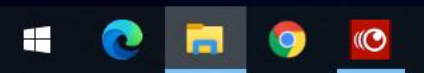

 $\Box$ 

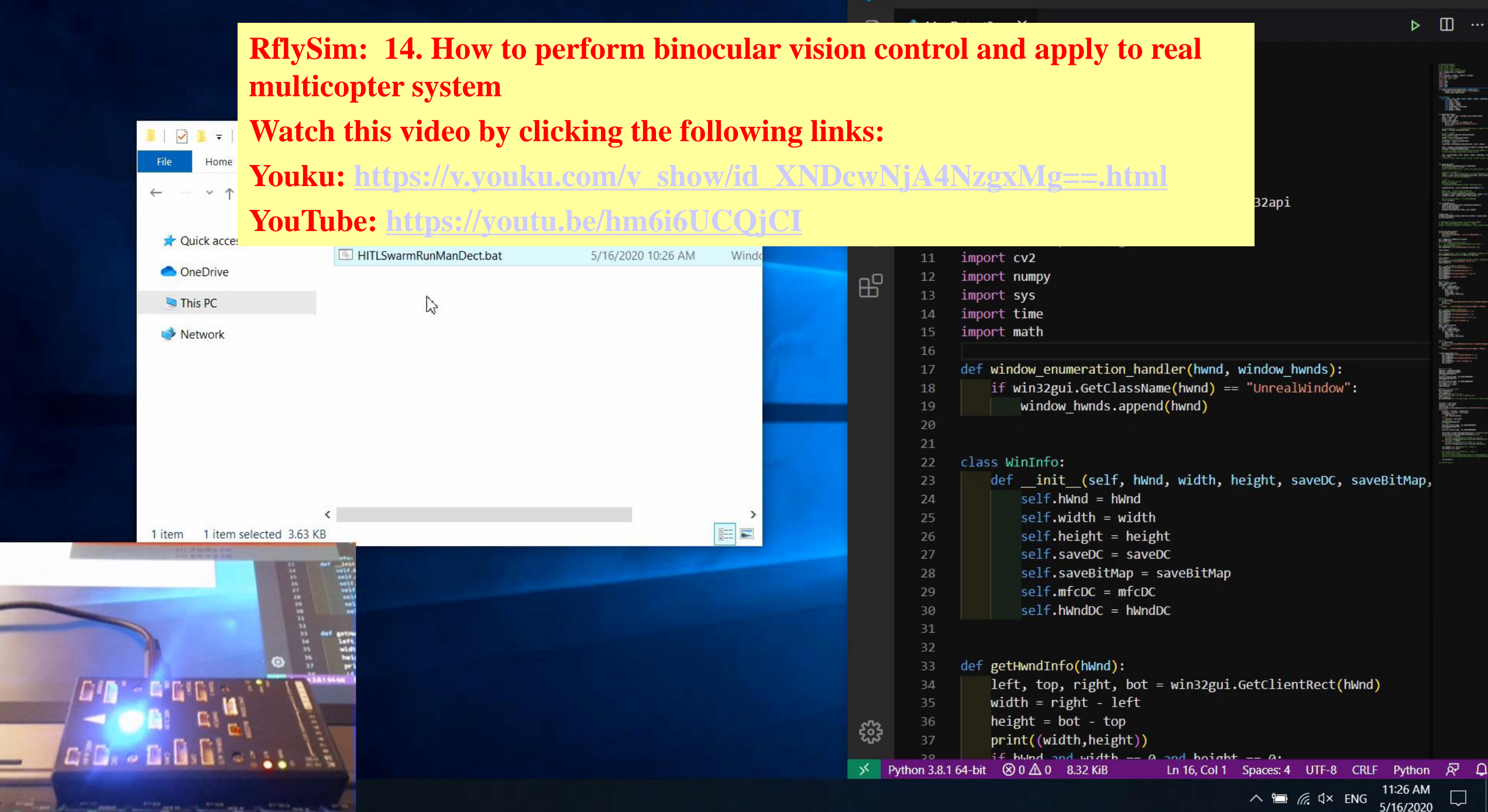

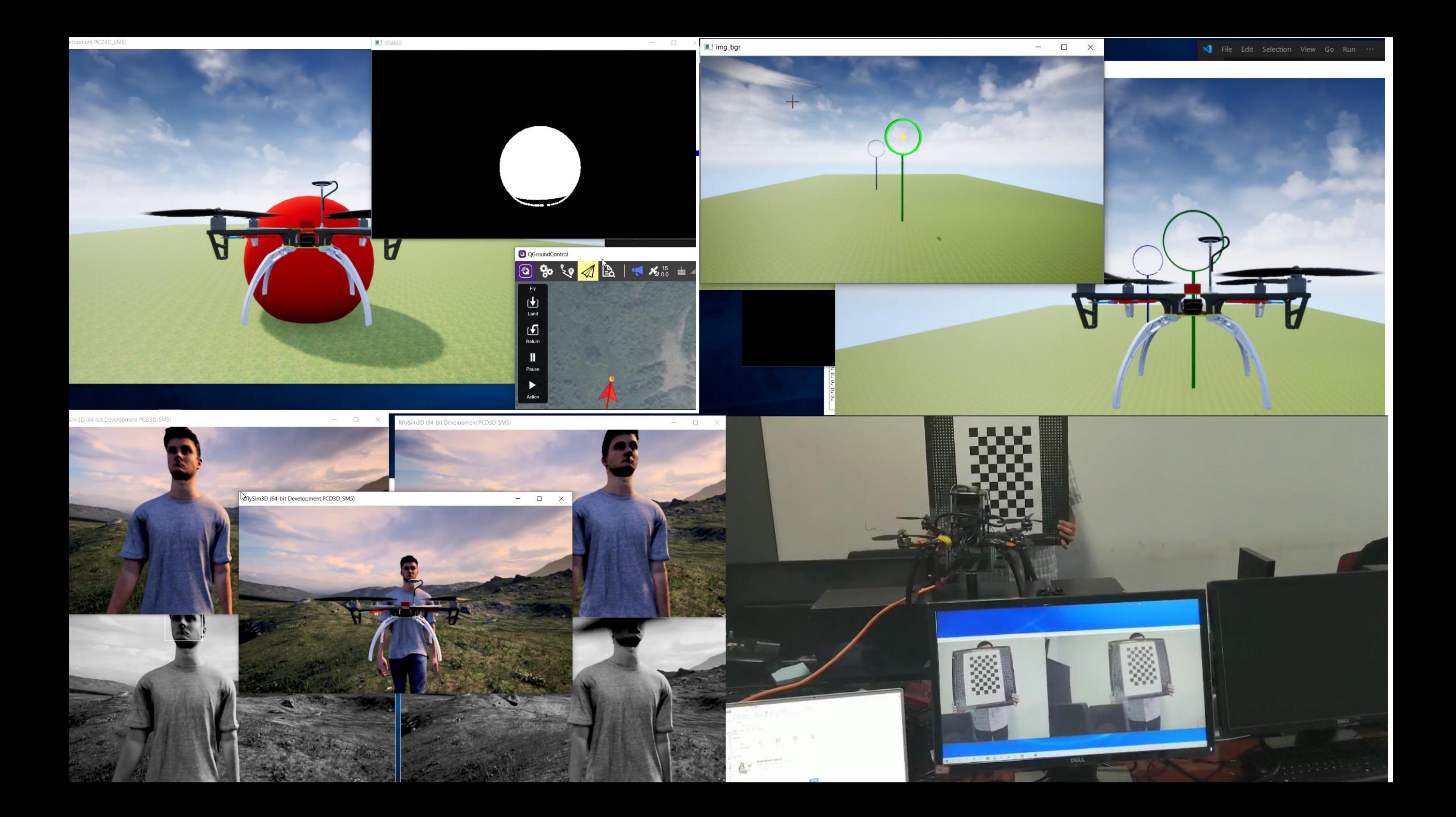

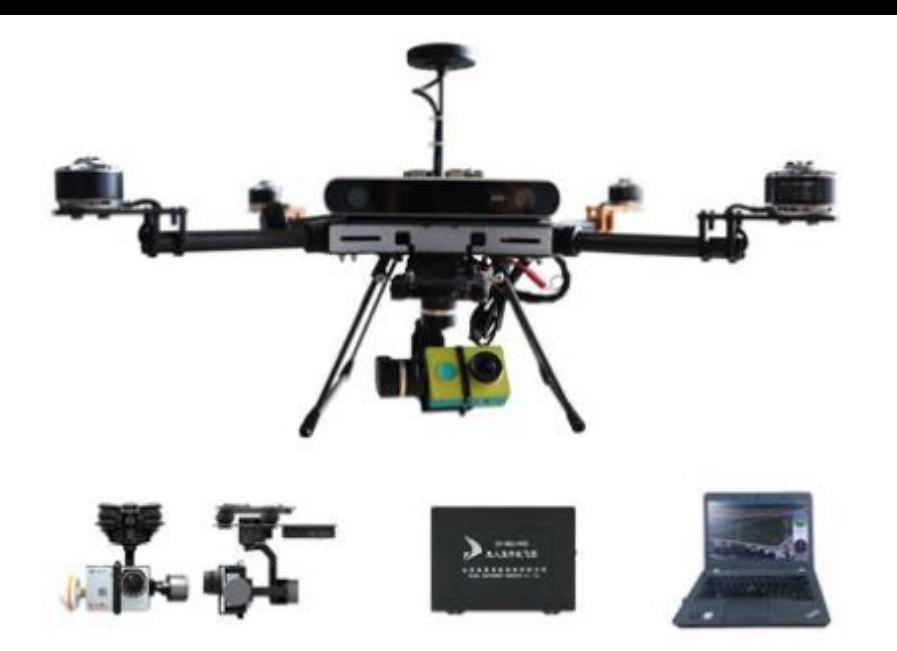

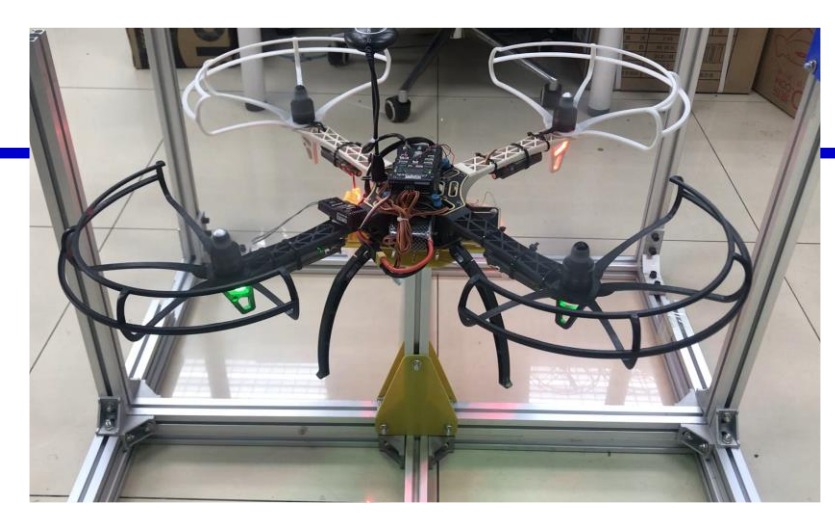

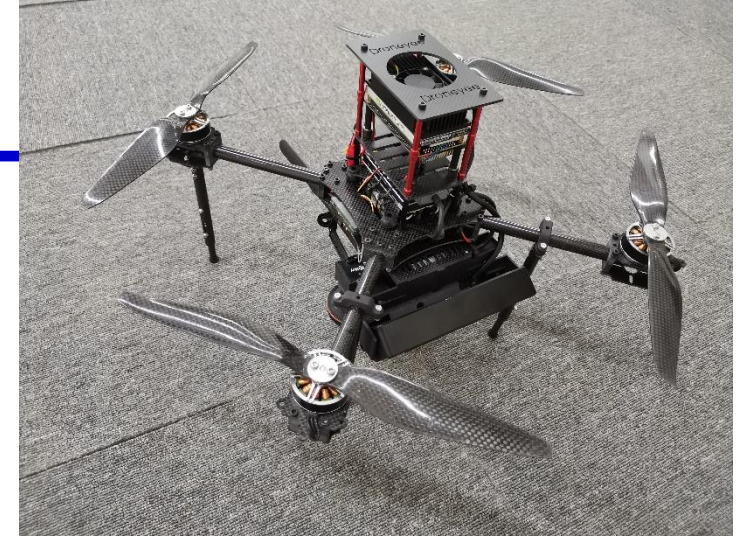

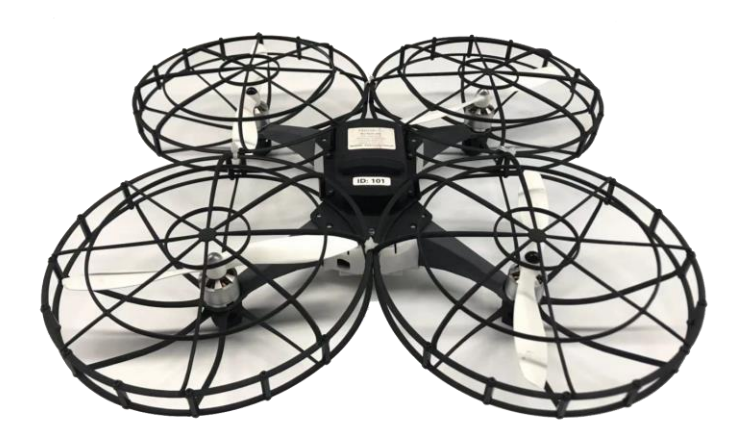

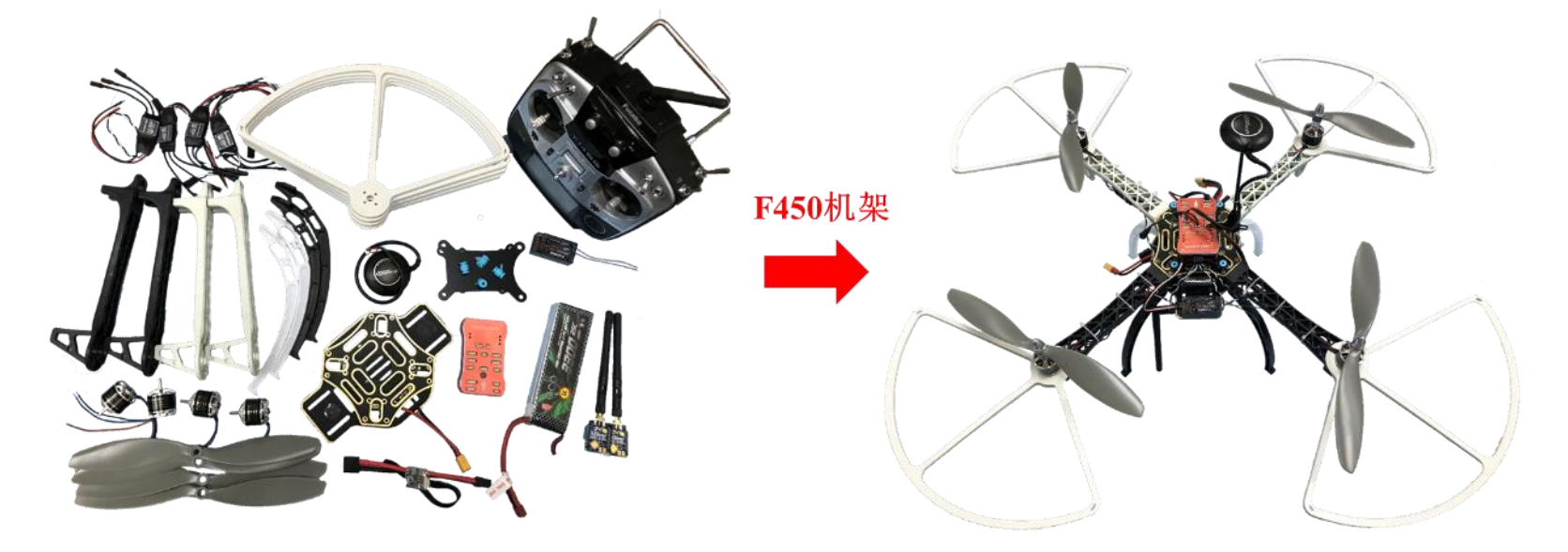

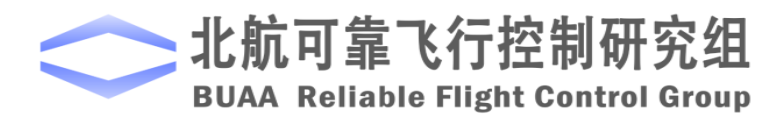

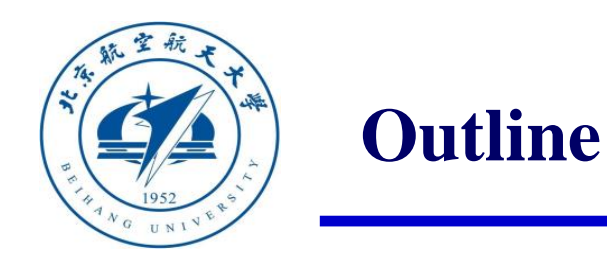

# 1. Ideas and Goals of RflySim Platform

- 2. Single Vehicle Control and Test Framework
- 3. Multiple Vehicles Control and Test Framework
- 4. Vision/AI-based Control and Test Framework
- 5. Summary

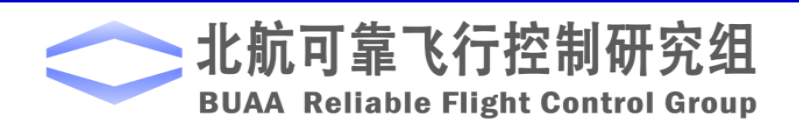

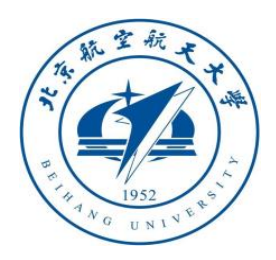

#### **Summary**

RflySim provide a unified solution for development, test and assessment of unmanned control systems, and we have more wonderful features are coming soon:

- 1. More high-fidelity 3D scenes and vehicle models will be released on our website with control demos for users.
- 2. More sensors will be supported, e.g., Lidar, depth cameras.
- 3. Simulink interface for computer vision and machine learning, so users can train their vehicle control algorithms on RflySim
- 4. More types of vehicle to be supported, e.g., driverless cars, fixed-wing aircraft, VTOL, unmanned boat, etc.
- 5. Standard modeling module database to quickly develop vehicle model
- 6. More experimental courses will be released on our website

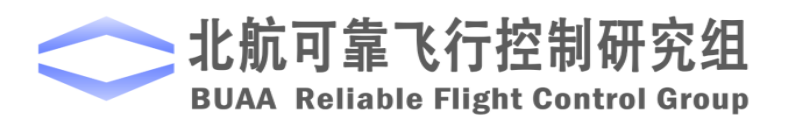

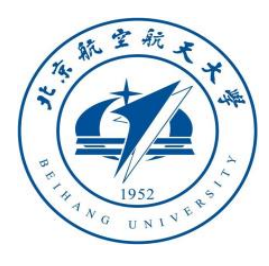

# Visit our website: [https://rflysim.com](https://rflysim.com/)

# Contact our email: [rflysim@163.com](mailto:rflysim@163.com)

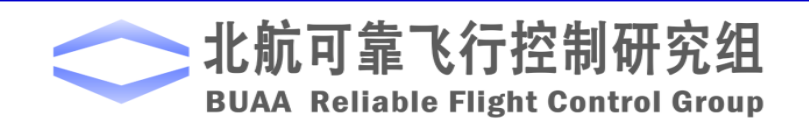

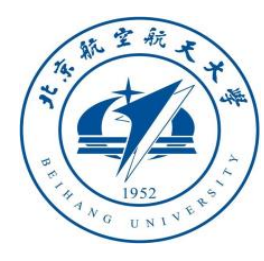

# **Thanks**

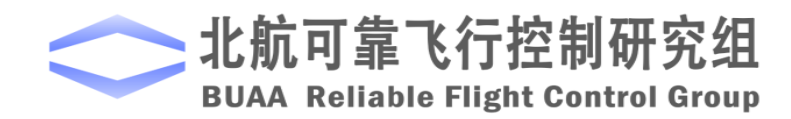